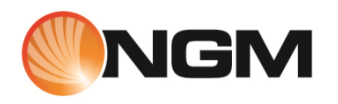

# Metal SOAP

Manuale Utente

# **Sommario**

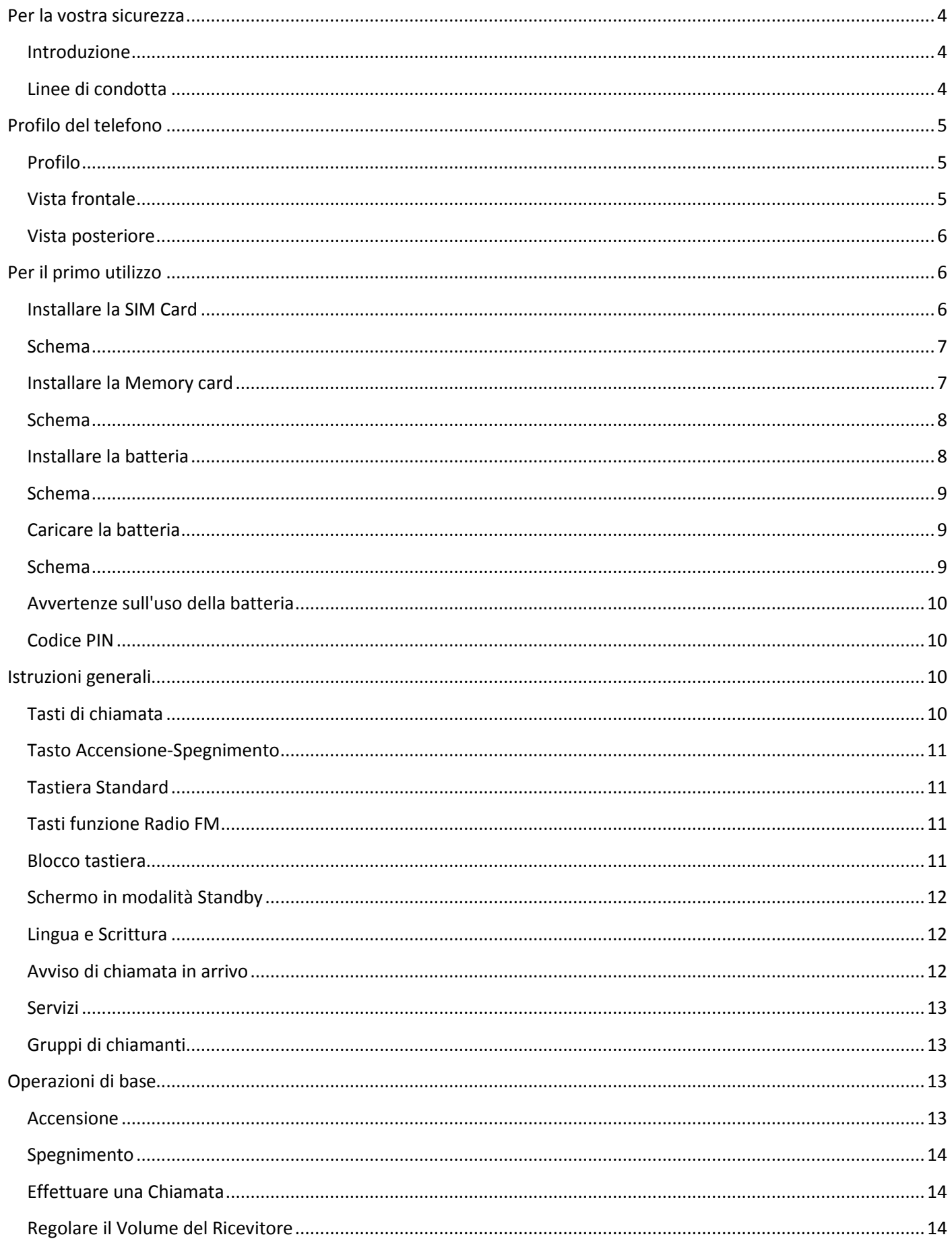

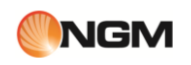

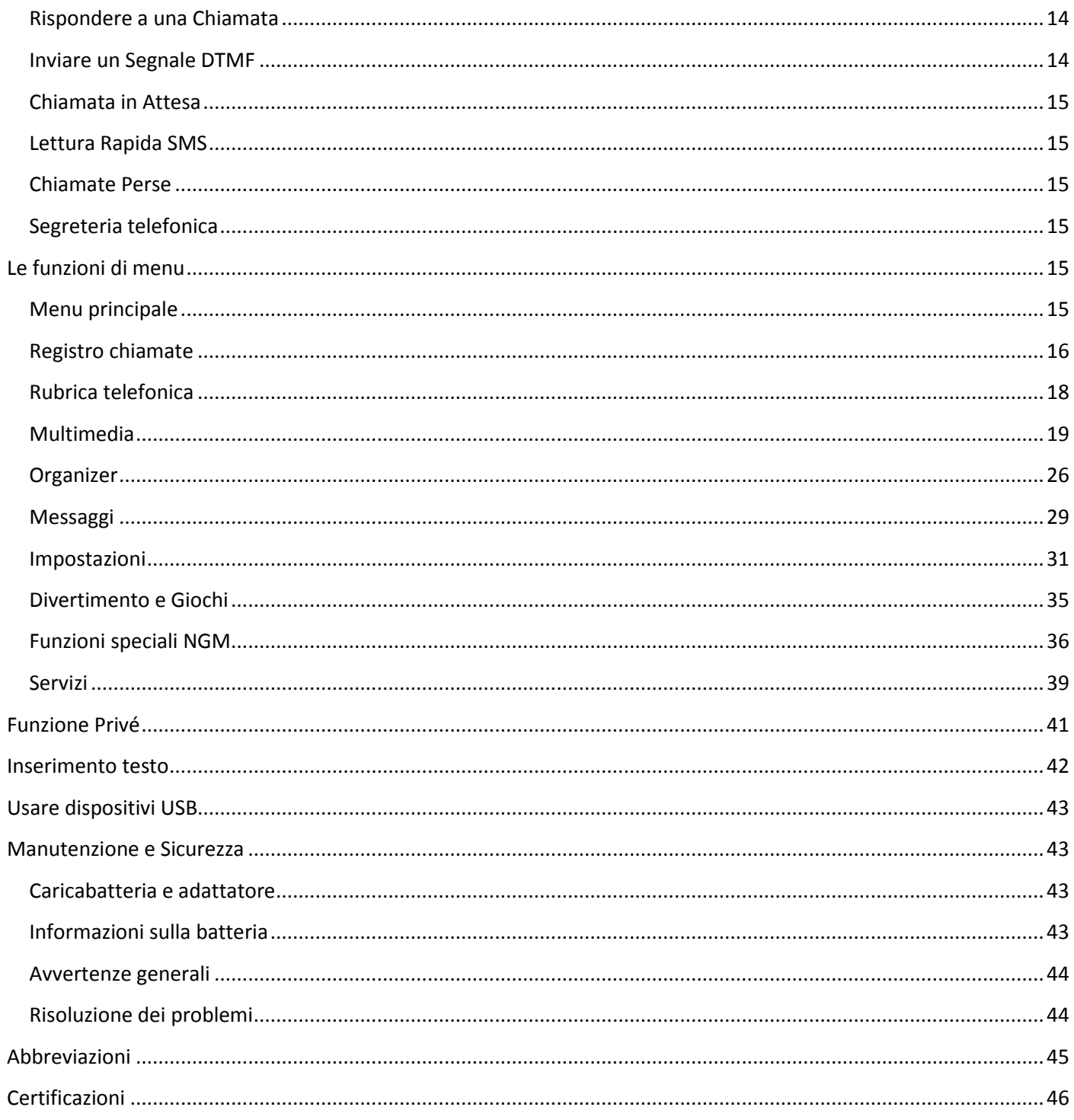

I

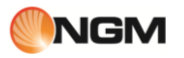

# <span id="page-3-0"></span>**Per la vostra sicurezza**

# <span id="page-3-1"></span>**Introduzione**

Introduzione all'uso del manuale

Grazie per aver scelto un telefono cellulare GSM/GPRS **NGM METAL SOAP**.

Al fine di garantire che il vostro telefono si mantenga in una condizione ottimale, siete pregati di leggere attentamente questo manuale e di conservarlo per

futuri riferimenti. Le immagini in questo manuale sono destinate esclusivamente a illustrare le funzioni del telefono. Di conseguenza, esse possono differire da quanto osservabile sul vostro telefono.

# <span id="page-3-2"></span>**Linee di condotta**

Per la vostra sicurezza

Per la vostra sicurezza e per un uso appropriato del telefono, siete pregati di seguire attentamente le seguenti linee di condotta:

- Non accendere il telefono cellulare in prossimità di impianti chimici, distributori di carburante o altre aree a rischio di esplosione.
- Durante la guida, utilizzate esclusivamente l'auricolare; non tralasciate di parcheggiare sempre l'auto al bordo della strada prima di iniziare una conversazione con l'apparecchio.
- Poiché l'uso del telefono cellulare può provocare interferenze per gli aeromobili, non utilizzare mai il telefono a bordo di un velivolo. Un tale uso del telefono è pericoloso e illegale; spegnete sempre il telefono cellulare prima di salire a bordo.
- Prestate speciale attenzione all'uso del telefono in prossimità di pacemaker cardiaci, apparecchi acustici e altre attrezzature mediche, poiché il telefono può essere origine di interferenze.
- L'uso di accessori e parti non originali farà decadere la garanzia.
- Non smontare il telefono senza permesso. In caso di guasto, siete pregati di contattare il fornitore quanto prima.
- Non collegare il caricabatterie al telefono quando non vi è alcuna batteria inserita. Spegnete sempre il telefono prima di estrarre la batteria; in caso contrario, la memoria del telefono potrebbe subire dei danni.
- Quando il telefono è collegato al caricabatterie, verificate sempre che nel locale vi sia una buona ventilazione o un dissipatore di calore, e che l'apparecchio sia lontano da oggetti infiammabili o esplosivi.
- Per evitare il rischio di smagnetizzazione, tenete sempre il telefono a distanza da oggetti magnetici come CD, carte di credito, etc.
- Assicuratevi che il telefono non entri in contatto con qualsiasi tipo di liquido; nel caso di una simile evenienza, rimuovere la batteria e contattare immediatamente il fornitore.
- Non usate il telefono cellulare in situazioni ambientali con temperature troppo alte o troppo basse; non esponete mai l'apparecchio ad una forte radiazione solare diretta o ad ambienti troppo umidi. La temperatura operativa corretta per il telefono e i suoi accessori è compresa tra 0° e 40°. L'altitudine ove usare il telefono non dovrebbe superare i 2.000 metri.
- Non usare liquidi o panni inumiditi con detersivi energici per pulire il telefono.
- Questo telefono cellulare dispone di funzioni di ripresa audio, video e fotografica, che devono essere usate secondo le leggi e le normative vigenti.
- Tenere sempre il telefono lontano dalla portata dei bambini. Non lanciare o sottoporre ad urti il telefono, in quanto i circuiti interni e le strutture di precisione potrebbero subire danni.
- Non smaltire le batterie tra i rifiuti domestici ordinari.

*Avvertenza: il produttore non assume alcuna responsabilità per qualsiasi inadempienza delle linee di condotta sopra stabilite o per ogni uso improprio del telefono cellulare. Il produttore si riserva il diritto di modificare senza preavviso le informazioni contenute in questa guida. Il contenuto di questo manuale potrebbe differire dal contenuto effettivamente mostrato nel telefono cellulare. In tale caso, il secondo prevale.*

# <span id="page-4-0"></span>**Profilo del telefono**

# <span id="page-4-1"></span>**Profilo**

Profilo del Telefono

Il telefono è dotato di uno schermo, un motore a vibrazione e di una porta di trasmissione comune per caricabatterie/dati. Nelle pagine seguenti sono mostrate la vista anteriore, la vista inferiore e la vista posteriore del telefono cellulare.

# <span id="page-4-2"></span>**Vista frontale**

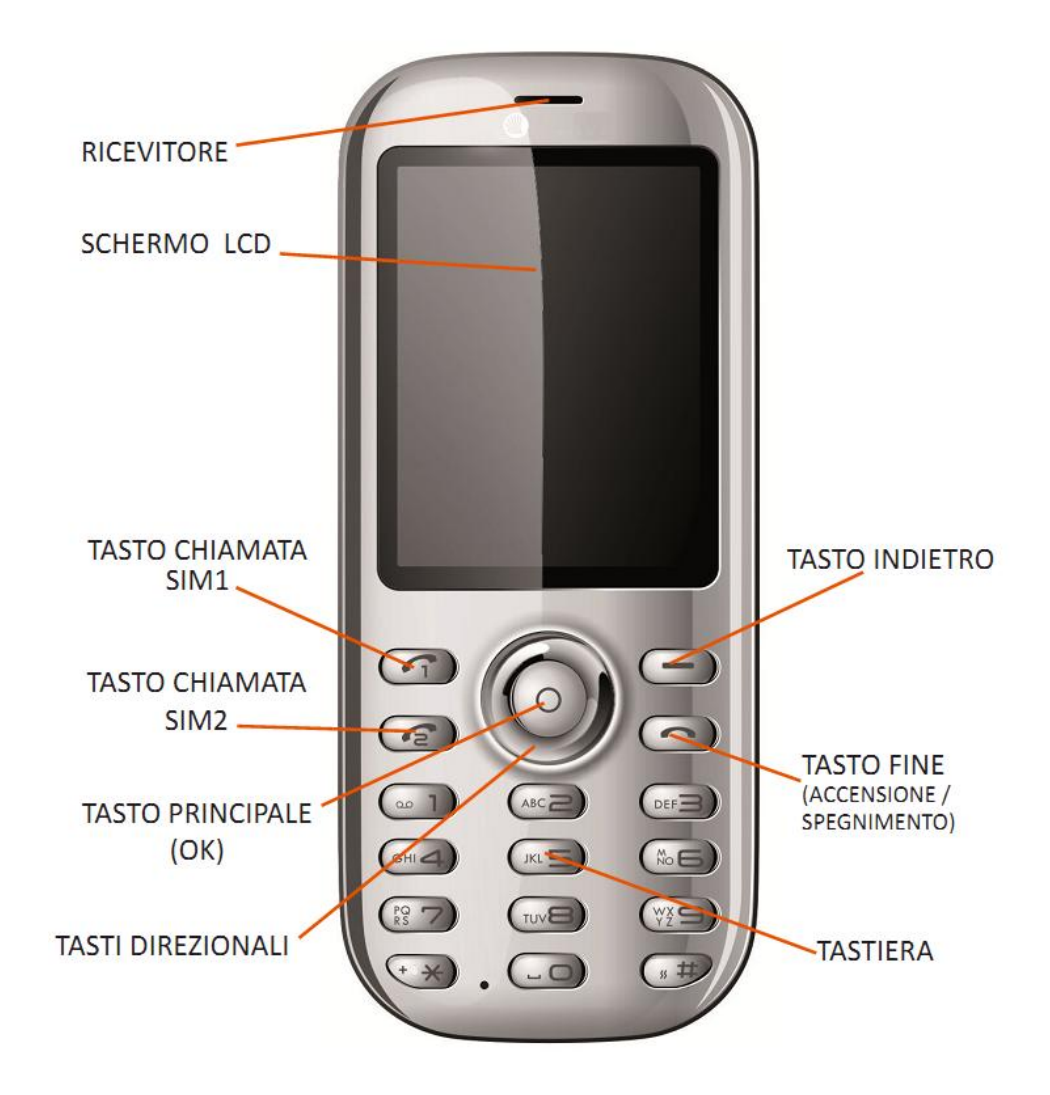

# <span id="page-5-0"></span>**Vista posteriore**

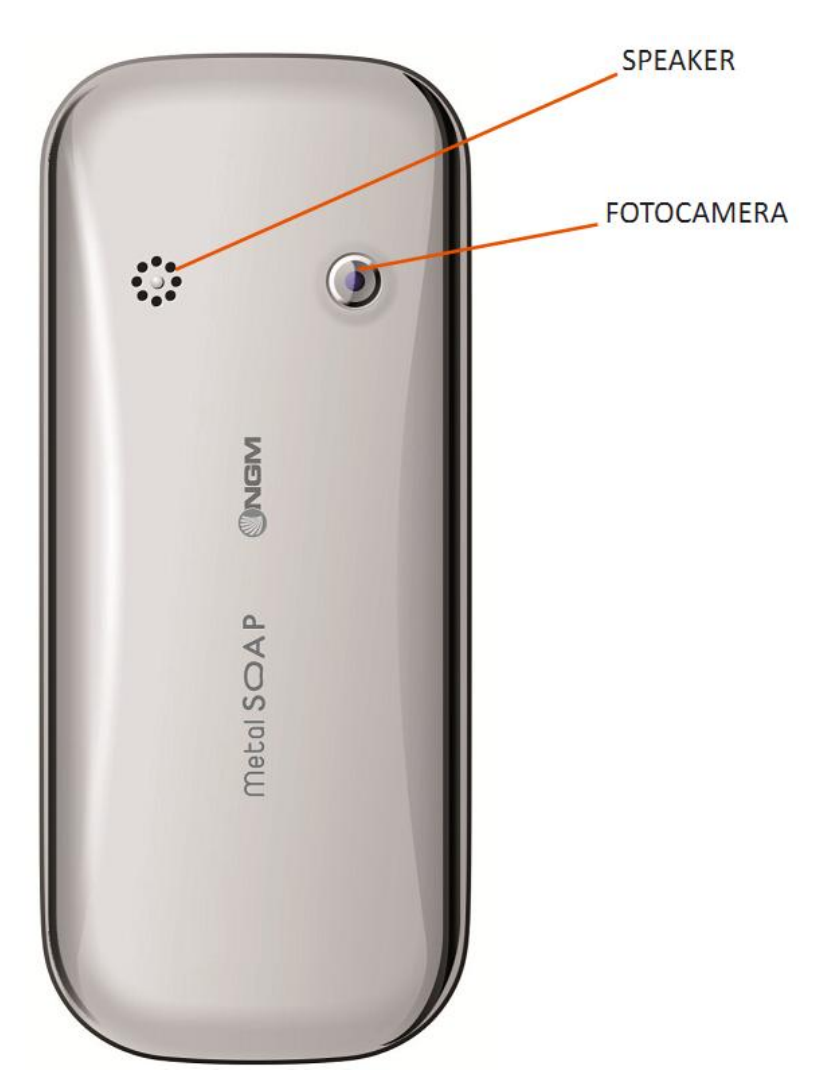

# <span id="page-5-1"></span>**Per il primo utilizzo**

# <span id="page-5-2"></span>**Installare la SIM Card**

Installare una o due SIM Cards

Poiché il telefono supporta **due SIM cards**, potete richiedere due differenti numeri telefonici, con due differenti operatori di rete e installare quindi le due rispettive SIM (Subscriber Identification Module). Con queste due SIM cards, potrete usare tutte le funzioni del vostro telefono cellulare. Le SIM cards salvano i parametri necessari per le comunicazioni e i dati personali, inclusi codice PIN (Personal Identification Number), rubrica, messaggi e altri servizi di sistema addizionali.

*Attenzione: non deformare o graffiare la SIM card ed evitare che entri in contatto con elettricità statica, polvere o umidità. In caso di smarrimento siete pregati di contattare immediatamente il vostro operatore di rete.* 

Prima di installare la SIM card, spegnete il telefono. Sollevate quindi il coperchio del vano batteria sul retro del telefono.

Seguite il diagramma riportato qui di seguito per installare la SIM card. Inserite la SIM card **principale** nello **slot SIM1** e la SIM card **secondaria** nello **slot SIM2**.

# $\mathbb{M}$  MGM  $\mathbb{M}$  MGM  $\mathbb{M}$  Manuale Utente

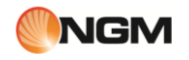

*Nota: se inserite una SIM card soltanto nello slot SIM1, allora funzionerà esclusivamente la SIM primaria; parimenti, se inserite una SIM card soltanto nello slot SIM 2, funzionerà esclusivamente la SIM secondaria. Quando entrambe le SIM cards sono inserite nei rispettivi slots, potrete scegliere liberamente la modalità operativa.* 

*Nota: poiché la SIM card è un oggetto di piccole dimensioni, ricordate sempre di conservarla lontano dalla portata dei bambini!*

# <span id="page-6-0"></span>**Schema inserimento SIM cards**

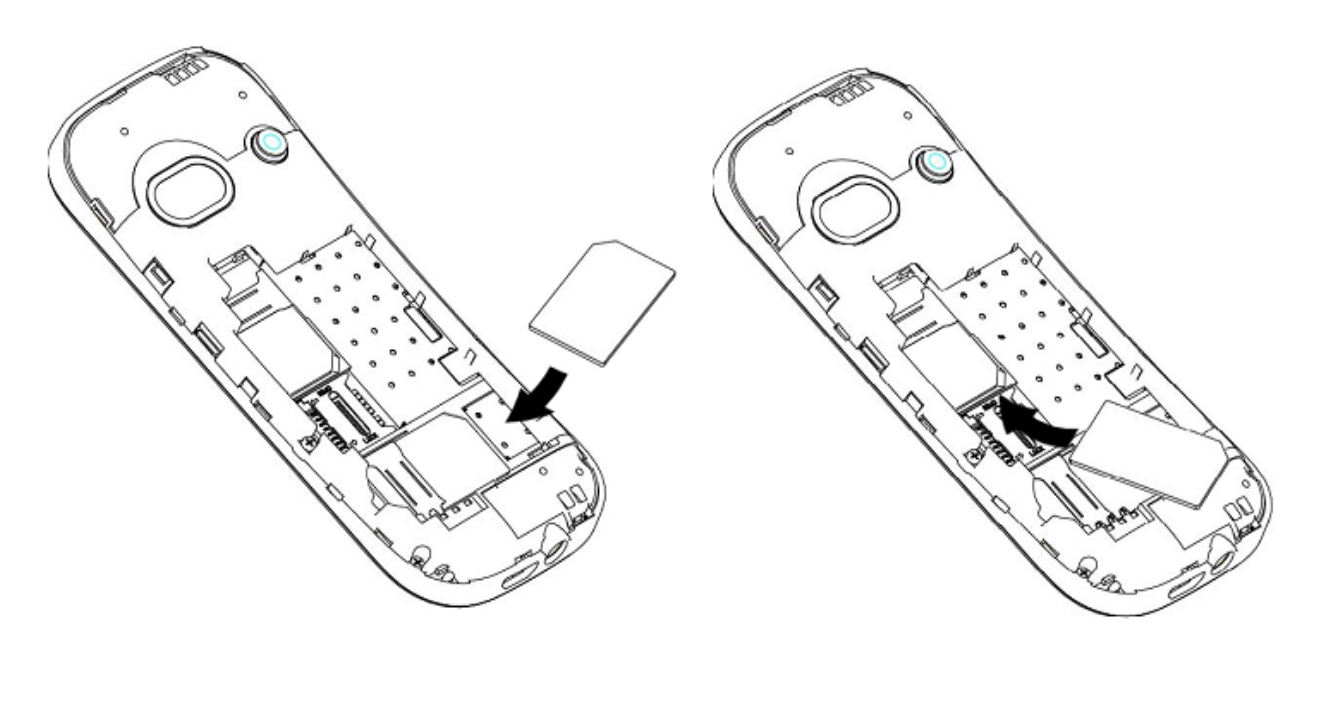

SIM<sub>1</sub>

SIM<sub>2</sub>

# <span id="page-6-1"></span>**Installare la Memory card**

Installare la Memory card per espandere la memoria

Poiché il telefono cellulare non dispone di sufficiente spazio per l'archiviazione, per l'uso di alcune funzioni è necessario installare una **Memory card** (nello specifico, questo telefono usa una **T-FLASH card**.)

Per installare la T-FLASH card: aprite il coperchio posteriore ed estraete la batteria; inserite la T-Flash card nel suo slot; ripristinate la chiusura e la batteria prima di riavviare il telefono.

*Nota: poiché la T-FLASH card è un oggetto di piccole dimensioni, ricordate sempre di conservarla lontano dalla portata dei bambini!*

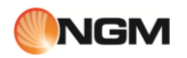

# <span id="page-7-0"></span>**Schema inserimento memory card**

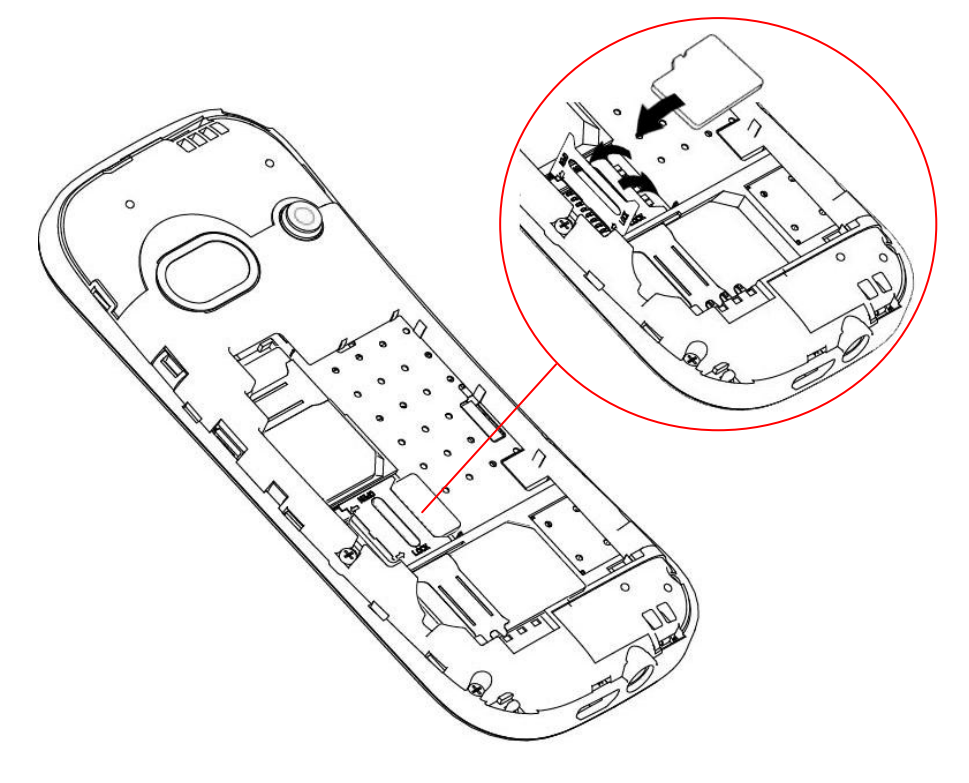

# <span id="page-7-1"></span>**Installare la batteria**

Installare/disinstallare la Batteria

Il telefono deve utilizzare soltanto batterie e accessori originali. Quando la batteria rimane inutilizzata per un lungo periodo, è consigliabile estrarla e conservarla in modo adeguato.

*Nota: installate la batteria seguendo il diagramma riportato qui di seguito, in modo da evitare possibili danni ai contatti.* 

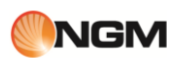

# <span id="page-8-0"></span>**Schema installazione batteria**

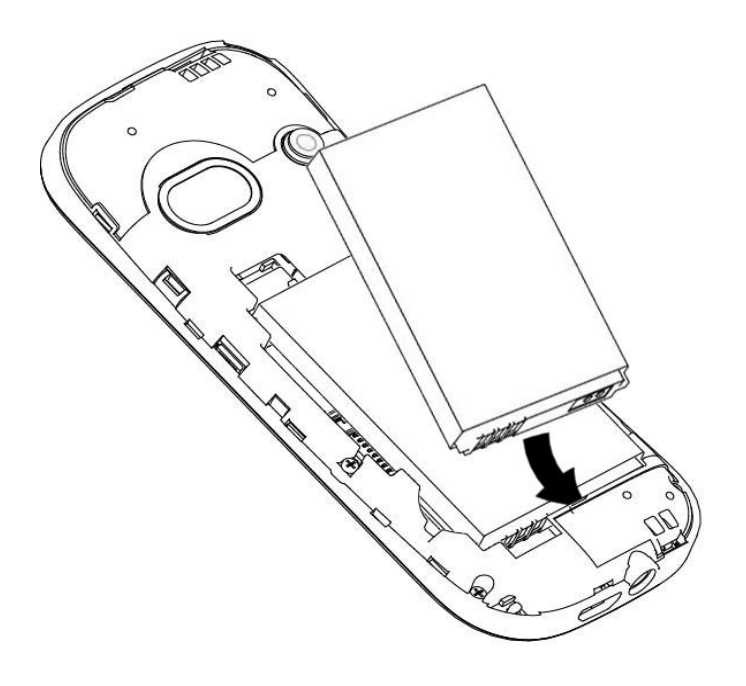

# <span id="page-8-1"></span>**Caricare la batteria**

Come caricare/ricaricare la batteria del cellulare

Una batteria nuova potrebbe raggiungere l'efficienza ottimale soltanto dopo essere stata sottoposta ad alcuni cicli completi di carica e ricarica.

Quando la batteria viene usata regolarmente, provvedete a caricarla al momento opportuno. Un eccessivo scaricamento può danneggiare la batteria.

Dopo che la batteria è stata ricaricata, togliete la connessione del caricabatterie con l'alimentazione elettrica e quindi la connessione con il telefono cellulare.

Seguite il diagramma seguente per connettere il caricatore.

Durante la fase di ricarica, l'icona che indica la capacità della batteria lampeggerà sullo schermo da destra verso sinistra. A carica ultimata, l'icona mostrerà un numero di barre completo. Un leggero riscaldamento dell'apparecchio durante la fase di ricarica è del tutto normale.

*Attenzione: verificate sempre che il caricabatterie e gli altri accessori usati per la ricarica siano originali o riconosciuti dal produttore. L'uso di altri accessori potrebbe danneggiare il telefono ed essere causa di pericolo! Usate il caricabatterie e gli altri accessori esclusivamente al coperto e in luoghi asciutti.*

# <span id="page-8-2"></span>**Schema connessioni**

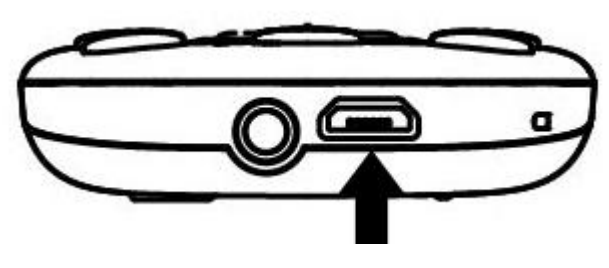

**CONNETTORE USB**

# <span id="page-9-0"></span>**Avvertenze sull'uso della batteria**

Avvertenze generali sull'uso della batteria

Le prestazioni della batteria sono influenzate da svariati fattori, tra i quali impostazioni della rete, intensità del segnale, intensità d'uso, temperatura, funzioni e impostazioni scelte ed usate, accessori impiegati, suonerie, dati o altre applicazioni.

Per prestazioni ottimali, siete pregati di osservare le seguenti regole:

- Una batteria nuova o una batteria rimasta a lungo inutilizzata necessitano di tempi di ricarica più lunghi. Il voltaggio standard per la batteria è 3.6V- 4.2V.
- Durante la ricarica, mantenete la batteria ad una temperatura prossima a quella ambientale.
- Con il passare del tempo, la batteria sarà gradualmente sottoposta ad usura e quindi necessiterà di tempi più lunghi per la ricarica. Tuttavia, se dopo una normale ricarica i tempi d'uso diminuiscono e quelli di ricarica aumentano, avete bisogno di acquistare un'altra batteria dal produttore originale o da esso autorizzato. Batterie di qualità inferiore possono danneggiare il telefono ed essere causa di pericolo!
- Se il telefono è stato usato intensamente con un basso livello di carica, potrebbe essere necessario un tempo più lungo prima che l'indicatore sia mostrato a schermo durante la fase di ricarica.

*Nota: abbiate cura di smaltire le batterie secondo le normative vigenti. Cercate di riciclare le batterie per quanto possibile. Non gettate le batterie tra i rifiuti ordinari.*

*Attenzione: non gettate le batterie nel fuoco, in quanto potrebbe esservi un rischio concreto di esplosione.*

### *Attenzione*

La ricarica del telefono cellulare con mezzi impropri può provocare esplosioni. Fate sempre riferimento alle norme *che regolano lo smaltimento delle batterie.* 

# <span id="page-9-1"></span>**Codice PIN**

Impiego del codice PIN e del codice PUK

**Codice PIN1**: è il numero di identificazione personale usato per accedere alla SIM e in grado di impedire che altre persone usino la SIM senza permesso. Se il codice di protezione PIN1 è stato attivato nel telefono, all'accensione lo schermo mostrerà "Inserire PIN". Nel processo di inserimento del codice PIN1, verrà usato a schermo "\*" per rappresentare il contenuto dell'input. Potete ottenere il codice PIN1 nel momento in cui acquisite la SIM.

**Codice PIN2**: è il numero di identificazione personale usato per alcune funzioni speciali.

**Codice PUK** e **Codice PUK2** (8 cifre): per modificare un codice PIN bloccato, avrete bisogno di usare il codice PUK (Personal Unblocking Key). Per modificare un codice PIN2 bloccato, avrete bisogno di usare il codice PUK2. Se questi due codici non vi sono stati forniti insieme alle SIM cards, fatene richiesta presso il vostro operatore di rete.

*Attenzione: se un codice PIN è inserito in modo errato per tre volte consecutive, la SIM card verrà bloccata. Siete pregati di contattare immediatamente il vostro operatore di rete per istruzioni. Non cercate di forzare il codice, poiché la SIM card potrebbe divenire inutilizzabile!*

# <span id="page-9-2"></span>**Istruzioni generali**

# <span id="page-9-3"></span>**Tasti di chiamata**

Tasti di chiamata SIM1 e SIM2

Sono i tasti utilizzati per effettuare una chiamata (dopo aver digitato un numero telefonico, o a partire da una voce della Rubrica) **via SIM1** o **via SIM2**. Nello schermo di standby, premete uno di questi tasti per visualizzare

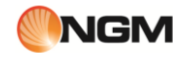

l'elenco delle chiamate più recenti (SIM1 e SIM2 supportano rispettivamente 20 voci, che includono chiamate ricevute, chiamate perse e chiamate effettuate).

# <span id="page-10-0"></span>**Tasto Accensione-Spegnimento**

Tasto di accensione, spegnimento e fine

In modo chiamata, è utilizzato per terminare una chiamata; altrimenti, è usato per uscire dal menu corrente e tornare allo schermo di standby. Mantenete premuto per 4~5 secondi questo tasto per accendere o spegnere il telefono.

# <span id="page-10-1"></span>**Tastiera Standard**

La tastiera standard: numeri, lettere e simboli

Sulla tastiera, sono disponibili i tasti numerici **0-9** (tasti **A-Z**), il tasto **\*** (**+**) e il tasto **#**, per un totale di 12 tasti. Utilizzate questi tasti per inserire un numero telefonico, una password, lettere e simboli nei messaggi, oppure per scegliere i menu.

In modalità differenti o differenti menu funzionali, il tasto "**\***" e il tasto "**#**" hanno funzioni differenti.

Premere "**#**" per alcuni secondi per attivare o disattivare la modalità solo vibrazione.

# <span id="page-10-2"></span>**Tasti funzione Radio FM**

Utilizzare i tasti per controllare la radio FM

- **Tasto OK:** in modalità radio, premere il tasto per accendere/spegnere.
- **Tasto direzionale** "**su**": per attivare/disattivare la ricerca automatica dei canali.
- **Tasti sinistra/destra**: quando la ricerca automatica è attivata, questi tasti permettono di passare velocemente da un canale all'altro; quando la ricerca automatica è disattivata, permettono la ricerca manuale dei canali in avanti e indietro (ad ogni pressione, potete regolare la sintonia di 0.1 MHz in avanti o indietro).
- **Tasto direzionale** "**giù**": per attivare una registrazione.
- **Tasti numerici 1-9**: se premuti brevemente, sintonizzano i canali corrispondenti salvati nella lista canali; se mantenuti premuti, salvano la frequenza correntemente sintonizzata nel canale corrispondente.

# <span id="page-10-3"></span>**Blocco tastiera**

Bloccare e sbloccare la tastiera del telefono

Dalla schermata principale, premere per alcuni secondi il tasto principale OK. Il blocco della tastiera sarà immediatamente attivato. Per sbloccare la tastiera, premere brevemente il tasto **INDIETRO** e quindi il tasto "**\***".

È anche possibile impostare un blocco automatico della tastiera (**IMPOSTAZIONI/Sicurezza/Blocco tastiera automatico**); se il telefono rimane inattivo per un certo tempo (deciso dall'utente), la tastiera verrà automaticamente bloccata. Con la tastiera bloccata in caso di una chiamata in arrivo, premete il tasto di risposta per accettarla; al termine, la tastiera si bloccherà di nuovo automaticamente.

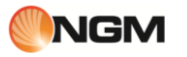

# <span id="page-11-0"></span>**Schermo in modalità Standby**

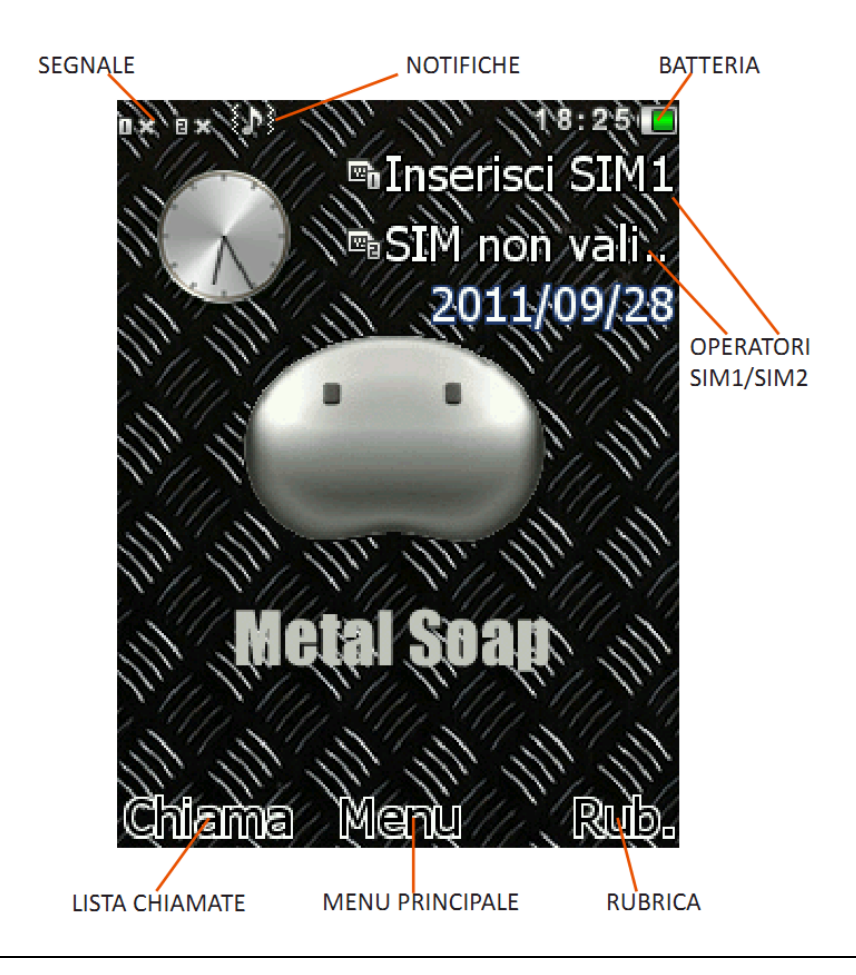

# <span id="page-11-1"></span>**Lingua e Scrittura**

Selezionare la lingua di visualizzazione e di inserimento

Il telefono ha l'Italiano come lingua e modalità di inserimento predefinita. Per aree differenti, sono disponibili 4 lingue diverse (inglese, francese, spagnolo, tedesco) e le corrispondenti modalità di inserimento.

Per modificare la lingua di visualizzazione: *Impostazioni > Telefono > Lingua > [Lingua selezionata]*.

Per modificare la lingua di inserimento: *Impostazioni > Telefono > Lingua scrittura > [Lingua selezionata]*.

# <span id="page-11-2"></span>**Avviso di chiamata in arrivo**

Selezionare un tipo di avviso per la chiamata in arrivo

Il telefono ha un motore di vibrazione e un cicalino incorporati e offre varie modalità di avviso per le chiamate in arrivo, selezionabili separatamente per ciascuna SIM da *IMPOSTAZIONI > Profili utente > Opzioni del profilo > Personalizza > Tipo di allerta*. Le modalità tra le quali scegliere sono:

 **Squilla Solo vibrazione Vibra e squilla Vibra poi squilla**

Per modificare la modalità di avviso, dal menu principale **Phone** selezionare: *Profili utente > [Profilo selezionato] > Personalizza > Tipo di allerta*.

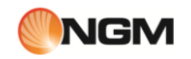

Per passare rapidamente alla modalità **Vibrazione**, dalla schermata principale mantenere premuto il tasto **#** : la suoneria verrà esclusa e sarà attivata la vibrazione. Una successiva pressione di qualche secondo del medesimo tasto ripristinerà la modalità precedente.

# <span id="page-12-0"></span>**Servizi**

Servizi dell'operatore

I Servizi sono inclusi nel kit SIM. Il telefono è in grado di supportare la funzione Servizi, ma il menu dettagliato degli elementi disponibili dipende dalla SIM card e dalla rete. Se la rete mette a disposizione tale funzione e la vostra SIM card la supporta, il menu Servizi sarà automaticamente impostato tra quelli utilizzabili sul vostro telefono.

# <span id="page-12-1"></span>**Gruppi di chiamanti**

### Suddividere i chiamanti in gruppi

La funzione Gruppi di chiamanti è raggiungibile da *RUBRICA TELEFONICA > Opzioni > Gruppi*. È possibile creare svariati gruppi (es. famiglia, amici, lavoro, etc.) e impostare quindi differenti suonerie e immagini per ciascun gruppo di chiamanti.

Sono preimpostati i gruppi **Amici**, **Famiglia**, **VIP**, **Lavoro**, **Altro**. È possibile modificare e rinominare i gruppi a piacimento, selezionandoli e scegliendo quindi *Opzioni > Impostazioni gruppo*.

<span id="page-12-2"></span>*Nota: un contatto può essere aggiunto a un gruppo solo se è stato salvato nel Telefono. I contatti salvati nelle SIM non saranno visualizzati nell'elenco dei numeri a disposizione per essere aggiunti ai gruppi di chiamanti.* **Operazioni di base**

# <span id="page-12-3"></span>**Accensione**

### Accendere il telefono

Premete il tasto **Accensione/Spegnimento** per avviare il telefono. Dall'interfaccia di standby premere il tasto **OK** per accedere ai vari menu. Selezionare il menu *Impostazioni* e quindi *Dual SIM* per scegliere tra le seguenti opzioni: *Attiva dual SIM*, *Attiva solo SIM1*, *Attiva solo SIM2* e *Modalità volo*. L'impostazione predefinita è *Attiva dual SIM*.

Dopo l'inserimento della SIM card, il telefono controllerà automaticamente la disponibilità della SIM card, e quindi mostrerà sul display questa sequenza di informazioni:

1. "*Inserire password telefono*"— se avete impostato una password.

2. "*Inserire PIN*" — se avete impostato una password per la SIM card.

3. "*Nessun servizio*" — indica che la registrazione non ha avuto successo e che quindi non è possibile effettuare chiamate.

4. "*Solo chiamate di emergenza*" — indica che la registrazione è avvenuta su un'altra rete e che sono possibili solo le chiamate al 112.

5. "*Ricerca*" — il telefono sta ricercando una rete appropriata.

6. "*Nome operatore*" — indica che la registrazione della rete è avvenuta con successo.

*Nota: se non conoscete il codice PIN, siete pregati di contattare l'operatore di rete. La password del telefono predefinita è "1122".*

# <span id="page-13-0"></span>**Spegnimento**

Spegnere il telefono

Per spegnere il telefono, premete il tasto **FINE**. Quando il telefono mostra l'animazione di chiusura, entrambe le SIM saranno disattivate. Non estraete la batteria per spegnere il telefono; la SIM card potrebbe rimanere danneggiata e alcuni dati potrebbero andare perduti.

# <span id="page-13-1"></span>**Effettuare una Chiamata**

Digitare un numero o ricercarlo nella Rubrica e nella Lista chiamate

- Con la tastiera numerica potete inserire i numeri telefonici (se commettete un errore di inserimento, potete cancellare i caratteri sbagliati premendo il tasto **INDIETRO**). In modalità dual SIM, potrete decidere di effettuare la chiamata tramite **SIM1** o **SIM2** premendo il tasto di chiamata corrispondente. Per terminare una chiamata, premete il tasto **FINE**; per annullare una chiamata prima della risposta, premete il tasto **INDIETRO** o il tasto **FINE**. Quando il vostro interlocutore sarà connesso, potrete vedere il timer della chiamata sullo schermo.
- Effettuare una chiamata tramite Rubrica: aprite il menu *Rubrica* e cercate il nome/ numero desiderato, quindi premete uno dei tasti **Chiamata** per chiamarlo.
- Ricomporre un numero recentemente chiamato: dalla interfaccia di standby, premete il tasto **Chiamata** (SIM1 o SIM2) per visualizzare l'elenco degli ultimi 20 numeri chiamati tramite ciascuna delle due SIM cards. Scorrete l'elenco fino al numero desiderato e premete quindi uno dei tasti **Chiamata** per richiamarlo.

# <span id="page-13-2"></span>**Regolare il Volume del Ricevitore**

Regolare il volume del ricevitore durante una chiamata

In conversazione, premete i tasti direzionali "**SU**" e "**GIU'**" per regolare il volume del ricevitore.

# <span id="page-13-3"></span>**Rispondere a una Chiamata**

Rispondere a una chiamata con varie opzioni

Quando c'è una chiamata in arrivo, sarete avvisati dalla suoneria, dalla vibrazione, dalla vibrazione insieme alla suoneria o dalla vibrazione seguita dalla suoneria, in base alle impostazioni che avete scelto per il vostro telefono. Per ricevere una chiamata, premete il tasto **OK**.

Per rifiutare una chiamata, premete il tasto **FINE**.

Se la CLI (Call Line Identity) è aperta, vedrete comparire il numero del chiamante sullo schermo. Se tale numero è stato precedentemente salvato nella rubrica, verrà visualizzato sullo schermo anche il nome corrispondente al numero.

# <span id="page-13-4"></span>**Inviare un Segnale DTMF**

Inviare un segnale DTMF a un centralino

Se questa funzione è impostata, durante la conversazione con un centralino premete il tasto numerico desiderato e i tasti "\* "e "#" per inviare segnali multifrequenza DTMF (Dual Tone Multi-Frequency) all'interlocutore in modo da accedere a numeri interni. Se tale funzione è disattivata (vedi paragrafo successivo), la chiamata all'estensione non sarà possibile.

# <span id="page-14-0"></span>**Chiamata in Attesa**

### Gestire una chiamata in attesa

Se avete richiesto l'opzione Chiamata in attesa durante la conversazione, scegliete "*Opzioni*" per avere a disposizione i seguenti menu:

- **Metti in attesa chiamata singola**: pone in attesa la chiamata corrente, ma mantiene connessa la linea.
- **Termina chiamata singola**: termina la chiamata corrente.
- **Nuova chiamata**: apre l'interfaccia di chiamata per comporre un nuovo numero.
- **Rubrica**: apre l'elenco contatti della Rubrica.
- **Messaggi**: apre il menu SMS.
- **Registra audio**: offre la possibilità di registrare la conversazione in corso.
- **Mute**: attivando Mute, il microfono diverrà inattivo. Spegnere per tornare alla normale conversazione.
- **DTMF**: potete impostare da qui l'invio di segnali DTMF.

*Nota: alcuni elementi del menu necessitano del supporto della rete locale o possono comparire in casi speciali. Consultate l'operatore di rete per ulteriori dettagli.* 

# <span id="page-14-1"></span>**Lettura Rapida SMS**

### Lettura immediata di un SMS

Quando si ricevono nuovi SMS, lo schermo mostrerà un'icona che rappresenta gli SMS non letti. Scegliere "**Leggi**" per aprire e leggere il messaggio. Gli SMS non letti sulla SIM card 1 sono rappresentati da un'icona contrassegnata da "**1**", quelli sulla SIM card 2 da un'identica icona con il segno "**2**".

# <span id="page-14-2"></span>**Chiamate Perse**

Consultare le chiamate perse

In caso di una o più chiamate in arrivo rimaste senza risposta, lo schermo mostrerà un'icona che rappresenta le chiamate perse. Scegliere "**Leggi**" per aprire e verificare i numeri di provenienza delle chiamate perse.

# <span id="page-14-3"></span>**Segreteria telefonica**

Utilizzare la segreteria telefonica interna del telefono

Il telefono vi permette di registrare la chiamata entrante sulla memoria interna del telefono, in modo da non dover sostenere costi per l'ascolto della segreteria proposta dall'operatore. La presenza di un messaggio vocale in arrivo sarà segnalata a schermo. La segreteria può attivarsi sia dopo un numero di squilli preimpostati o manualmente come opzione di risposta. L'accesso a questa opzione avviene tramite *ORGANIZER > Segreteria*.

# <span id="page-14-4"></span>**Le funzioni di menu**

# <span id="page-14-5"></span>**Menu principale**

Che cosa è mostrato nel Menu principale

Dallo schermo di standby, scegliendo con il tasto OK di accedere al **Menu principale**, si apre la seguente schermata.

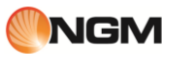

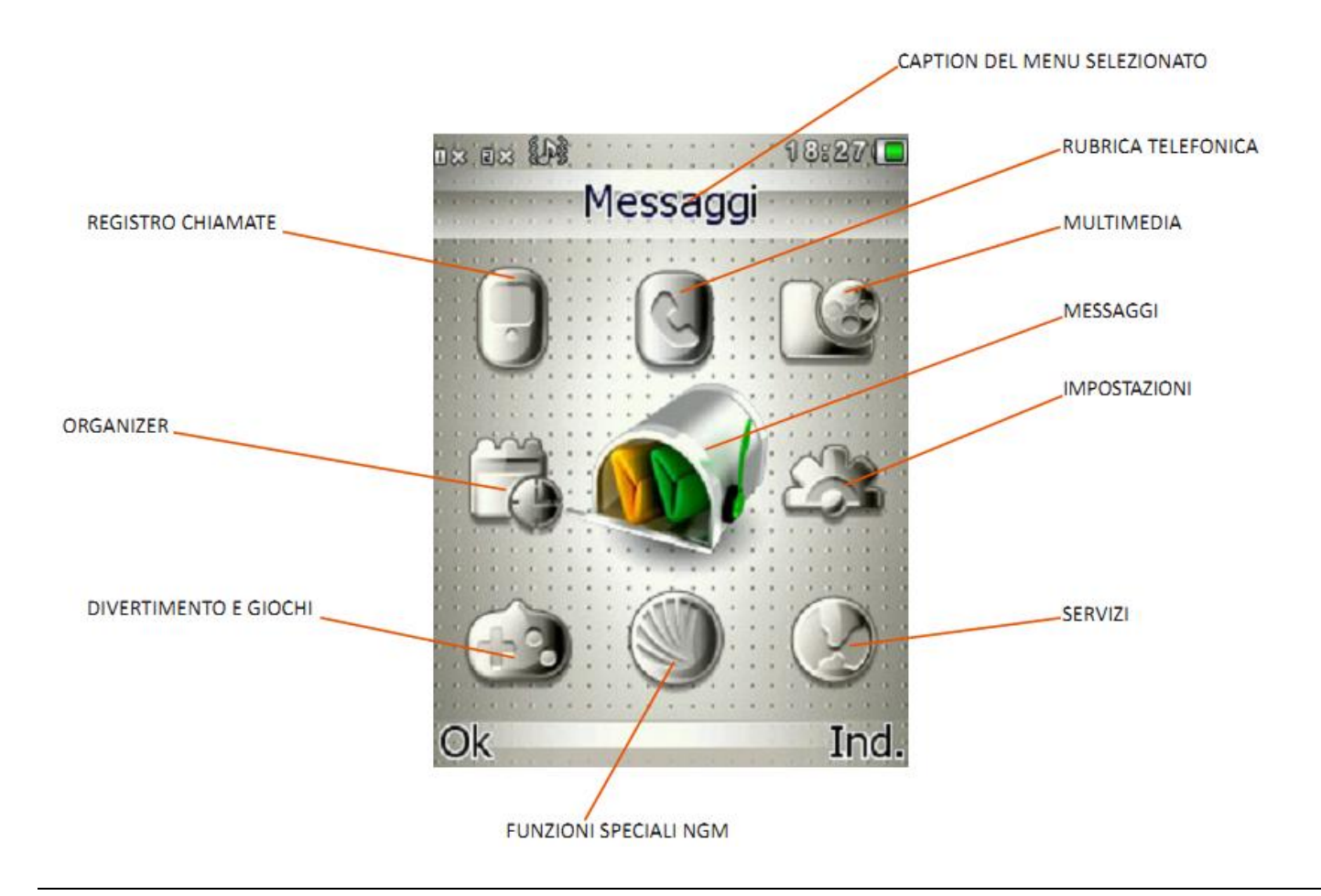

# <span id="page-15-0"></span>**Registro chiamate**

Esplorare il registro chiamate

### **Lista chiamate**

In modalità dual-SIM, è possibile esplorare separatamente il registro chiamate della SIM1 e quello della SIM2. In modalità mono-SIM, potrete visualizzare il registro chiamate della SIM card disponibile.

### **Elenchi chiamate SIM**

Consente di visualizzare le chiamate perse, effettuate e ricevute, di eliminare la cronologia, di visualizzare tempi e costi delle chiamate, il contatore degli SMS e il contatore GPRS.

Per quanto concerne le chiamate perse, effettuate e ricevute, potrete eliminarle dall'elenco, visualizzarne data e ora, salvare o modificare il numero telefonico nella Rubrica, chiamare il numero direttamente o inviare a quest'ultimo un SMS oppure un MMS, aggiungere il numero alla Black List.

*Nota: SIM1 e SIM2 contengono ciascuna rispettivamente 20 voci del registro (tra chiamate perse, effettuate e ricevute).*

### **Durata chiamate**

- o **Ultima chiamata**: da qui è possibile visualizzare la durata dell'ultima chiamata.
- o **Chiamate effettuate**: potete visualizzare qui la durata totale delle chiamate effettuate.
- o **Chiamate ricevute**: potete visualizzare qui la durata totale delle chiamate ricevute.
- o **Azzera tutto**: con questa funzione, è possibile cancellare tutti i registri delle chiamate.

*Nota: la durata effettiva di una chiamata e il conteggio tempi/costi ai fini della fatturazione da parte dell'operatore possono non corrispondere: ciò dipende dalle funzioni di rete, da eventuali arrotondamenti, da tasse, etc.*

### **Costo chiamate**

Questa funzione necessita del supporto da parte dell'operatore.

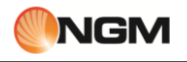

- o **Ultima chiamata**: con questa funzione è possibile visualizzare il costo dell'ultima chiamata.
- o **Costo totale**: per visualizzare il costo complessivo di tutte le chiamate.
- o **Azzera costo**: per azzerare tutti i registri concernenti i costi delle chiamate.
- o **Costo massimo**: con questa funzione è possibile limitare i costi nella valuta o nell'unità di tariffazione
- specificate. È necessario inserire il codice PIN2 per impostare il costo della chiamata. o **Prezzo per unità**: questa funzione richiede il supporto di rete. Per ulteriori dettagli, siete pregati di
- consultare l'operatore.

### **Contatore SMS**

Attraverso questa funzione è possibile controllare il numero di messaggi inviati e ricevuti.

### ■ Contatore GPRS

- o **Ultimi inviati**: per visualizzare il traffico di invio dell'ultimo collegamento.
- o **Ultimi ricevuti**: per visualizzare il traffico di ricezione dell'ultimo collegamento.
- o **Totale inviati**: per visualizzare il traffico di invio di tutti i collegamenti.
- o **Totale ricevuti**: per visualizzare il traffico di ricezione di tutti i collegamenti.
- o **Azzera contatori**: per azzerare tutto il traffico di tutti i collegamenti.

### **Impostazioni di chiamata**

Per ciascuna delle due SIM è possibile definire le seguenti impostazioni:

- **ID chiamante**: può essere nascosto, in chiaro, oppure mostrato secondo le impostazioni della rete.
- **Avviso di chiamata**: è possibile attivare o disattivare questa funzione (in modo indipendente per ciascuna delle due SIM) in base alla scelta di voler essere avvisati di una chiamata in arrivo quando si è già impegnati in un'altra conversazione oppure no. La chiamata in attesa non può essere operativa senza che questa funzione sia stata attivata. È necessario il supporto della rete mobile.
- **Devia la chiamata**: questo è un tipo di servizio che non può essere attivato senza il supporto della rete. Attivando questa funzione è possibile deviare le chiamate verso un altro numero in base alle condizioni prescelte, in modo indipendente per ciascuna delle due SIM:

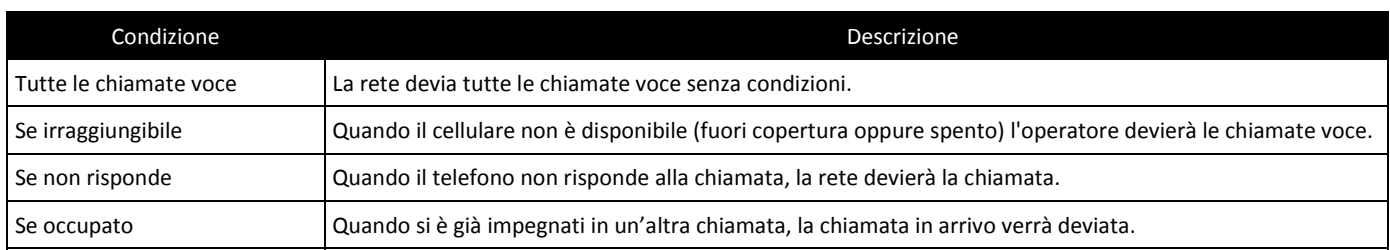

Sono inoltre disponibili le due opzioni:

- o **Tutte le chiamate dati** : per deviare tutte le chiamate dati; è necessario il supporto della rete.
- o **Annulla tutte le deviazioni** : tutte le deviazioni attive verranno disabilitate.
- o **Blocco chiamate**: per attivare/disattivare il blocco delle chiamate in uscita (tutte, solo internazionali, tutte le internazionali eccetto verso casa) e/o di quelle in entrata (tutte o solo quelle effettuate in roaming). Queste funzioni richiedono l'inserimento di una password (1122 per default), liberamente modificabile dall'utente.

### **Impostazioni avanzate**:

- o **Ricomposizione automatica**: da qui è possibile attivare/disattivare questa funzione, che permette di richiamare fino a 10 volte un numero, ogni volta che il primo tentativo non è andato a buon fine.
- o **Mostra timer chiamate**: per attivare/disattivare la visualizzazione del timer durante una chiamata.
- o **Promemoria timer chiamata**: per attivare/disattivare un avviso sonoro nel corso di una chiamata, allo scopo di segnalarne la durata. Può essere singolo oppure periodico, e la temporizzazione può essere decisa dall'utente.
- o **Fine chiamata automatica**: questa opzione permette di stabilire una durata massima per le chiamate; la chiamata verrà automaticamente terminata al raggiungimento del limite stabilito (1-999 secondi)
- o **Rifiuta via SMS**: questa funzione, se attivata, permette di rifiutare una chiamata ed inviare automaticamente un SMS , per il quale è possibile scegliere il testo tra i **Modelli** di messaggio.

# <span id="page-17-0"></span>**Rubrica telefonica**

Organizzare i contatti con la rubrica telefonica

Il telefono è fornito di una rubrica nello stile di un raccoglitore di biglietti da visita. L'informazione di ciascun contatto salvato nel telefono include nome, numero telefonico, indirizzo e-mail, data compleanno, immagine e suoneria. Ciascun contatto salvato nella SIM1 e nella SIM2 può includere soltanto nome e numero. Il cellulare supporta 1000 numeri. Sono disponibili le opzioni:

- **Visualizza**: Per visualizzare i dettagli del contatto selezionato.
- **Invia messaggio**: per inviare un messaggio testuale al contatto selezionato.
- **Modifica**: per modificare i dettagli del contatto selezionato.
- **Elimina**: per rimuovere il contatto selezionato dall'elenco.
- **Copia**: per copiare il contatto selezionato dal telefono ad una SIM card (o viceversa) oppure da una SIM card all'altra. Il medesimo contatto può anche essere copiato in Black List, in White List, oppure su file.
- **Sposta**: per spostare il contatto selezionato dal telefono ad una SIM card (o viceversa) oppure da una SIM card all'altra.
- **Invia vCard**: per inviare il biglietto da visita del contatto (**vCard**) come messaggio di testo, come messaggio multimediale, come email e via Bluetooth.
- **Selezione multipla:** per selezionare più contatti nello stesso tempo ed effettuare le operazioni desiderate.
- **Gruppi**: per impostare suoneria, immagine ed elenco dei membri per cinque gruppi di chiamanti diversi (**Amici**, **Famiglia**, **VIP**, **Lavoro**, **Altro**). Un membro di un gruppo di chiamanti può essere scelto soltanto tra i numeri salvati nel telefono. È possibile modificare e rinominare i gruppi a piacimento, selezionandoli e scegliendo quindi *Opzioni > Impostazioni gruppo*.
- **Impostazioni Rubrica:**
- o **Filtro contatti**: possibilità di scegliere quale rubrica visualizzare (SIM1, SIM2, Telefono e tutte le possibili combinazioni).
- o **Chiamata rapida**: On oppure Off; è possibile assegnare un numero telefonico a ciascun tasto numerico (2-9) per le chiamate rapide.
- o **La mia vCard**: è possibile editare e inviare il proprio biglietto da visita elettronico.
- o **Numeri Extra**: possibilità di memorizzare (separatamente per SIM1 e SIM2) alcuni numeri particolari come il proprio, i servizi di rete, i numeri consentiti e i numeri SOS. Per alcuni di questi numeri è richiesto il supporto dell'operatore.
- o **Importa contatti**: rende possibile ripristinare una copia di backup della rubrica (*Importa*) in caso di bisogno.
- o **Stato memoria**: è possibile visualizzare lo stato corrente della memoria occupata dalla rubrica, inclusa quella disponibile sulle SIM1 e 2. Il formato impiegato è "Usata/Totale".
- o **Elimina contatti**: l'eliminazione può essere effettuata in 3 modi: da SIM1, da SIM2 e da telefono.
- o **Notifica compleanno**: per impostare l'orario nel quale verrà ricordata la ricorrenza dei compleanni salvati nei contatti del telefono.

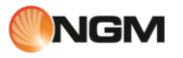

# <span id="page-18-0"></span>**Multimedia**

Multimedia, che passione

### **Documenti**

Da questo menu è possibile gestire foto, MP3, giochi, video, ebooks, cartelle, etc. Innanzitutto è necessario selezionare la posizione di archiviazione:

**[Telefono]**-- la posizione di archiviazione è la memoria del telefono.

**[Scheda di memoria]** -- la posizione di archiviazione è la scheda T-flash.

In ciascuna **posizione di archiviazione**, sono disponibili le opzioni:

- o *Apri*: per visualizzare la directory radice.
- o **Formatta**: la formattazione eliminerà tutti i files presenti nella memory card o nel telefono, e le cartelle create dall'utente. Dopo una formattazione, sarà necessario riavviare il telefono; le cartelle Audio ed Images saranno automaticamente ripristinate, mentre la cartella Photos sarà creata automaticamente dopo lo scatto della prima foto.
- o **Rinomina**: per rinominare una cartella esistente.
- o *Dettagli*: per visualizzare lo spazio disponibile sul telefono e sulla memory card.

Dalla **directory radice** di ciascuna posizione di archiviazione sono disponibili le opzioni:

- o *Apri*: per aprire le cartelle Video, Audio, Music, Photos, Received, etc.
- o **Nuova cartella**: per creare una cartella nella directory principale.
- o **Rinomina**: per rinominare una cartella esistente.
- o **Elimina**: per eliminare una cartella esistente.
- o **Ordina per**: le cartelle possono essere ordinate per Nome, Tipo, Data o Dimensione.

Una volta aperta una qualsiasi **cartella di files**, le operazioni disponibili sui files sono le medesime già illustrate nei paragrafi dedicati alle singole applicazioni multimediali (**Camera**, **Video player**, **Musica**, **Lettore ebook**, **etc.**), integrate dalle seguenti opzioni:

- o **Nuova cartella**: per creare una sottocartella nella cartella selezionata.
- o **Rinomina**: per rinominare un file in elenco.
- o **Elimina**: per eliminare un file in elenco.
- o **Ordina per**: i files possono essere ordinati per Nome, Tipo, Data o Dimensione.
- o *Selezione multipla*: per selezionare più files contemporaneamente.
- o *Copia*: per copiare il file in un'altra cartella.
- o *Sposta*: per spostare il file in un'altra cartella.
- o *Elimina tutti i files*: per eliminare tutti i files nella cartella corrente
- o *Dettagli*: per visualizzare data e dimensione del file.

Le medesime opzioni restano a disposizione in tutte le cartelle, comprese quelle create dall'utente.

### **Camera**

Questo menu racchiude le due funzioni di **Fotocamera** e **Registratore video**.

Con la prim funzione, potete usare la fotocamera incorporata per scattare foto. L'obiettivo della fotocamera è collocato nella parte posteriore dell'apparecchio e lo schermo funge da mirino. Per la corretta visualizzazione degli strumenti disponibili nello schermo fotocamera, è consigliabile impugnare la stessa in posizione orizzontale. Tutte le foto sono salvate in formato JPG. Se le immagini vengono scaricate dal telefono sul PC, potrebbe essere necessario qualche software per visualizzarle.

Se lo spazio di archiviazione del telefono è insufficiente per salvare le foto scattate, è necessario eliminare alcune vecchie foto o files di altro tipo nel menu "**Documenti**" per liberare spazio.

Qui di seguito è mostrato lo schermo di scatto della fotocamera (orientato orizzontalmente), con le relative funzioni principali:

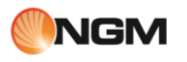

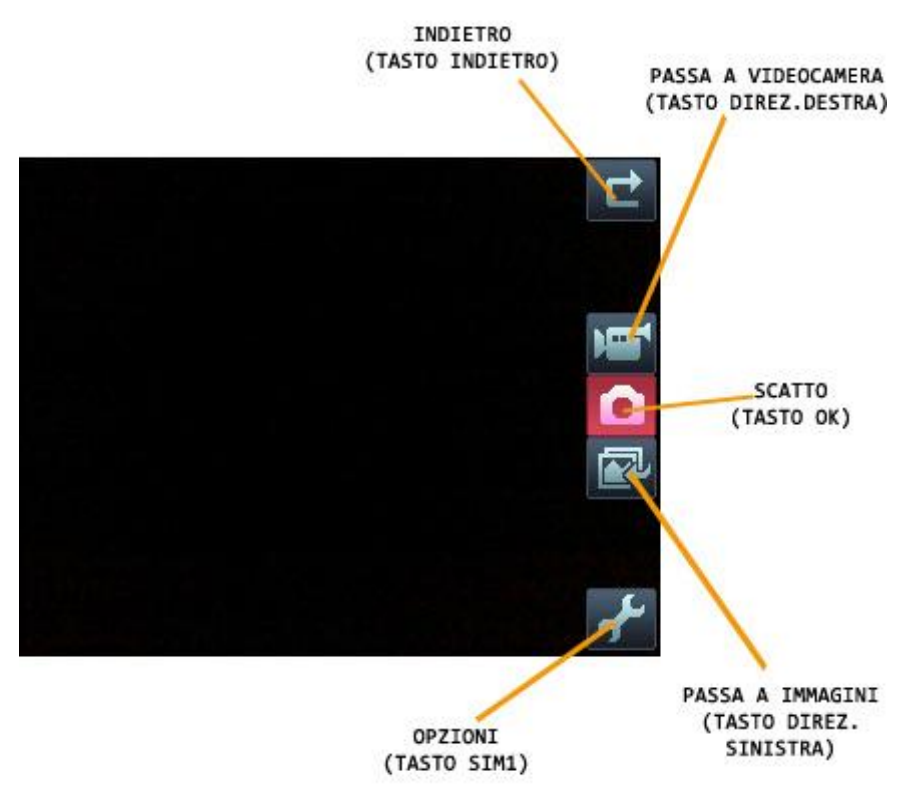

Una volta attivato lo schermo di scatto della **Fotocamera**, divengono disponibili (tramite il **tasto chiamata SIM1**) le seguenti opzioni :

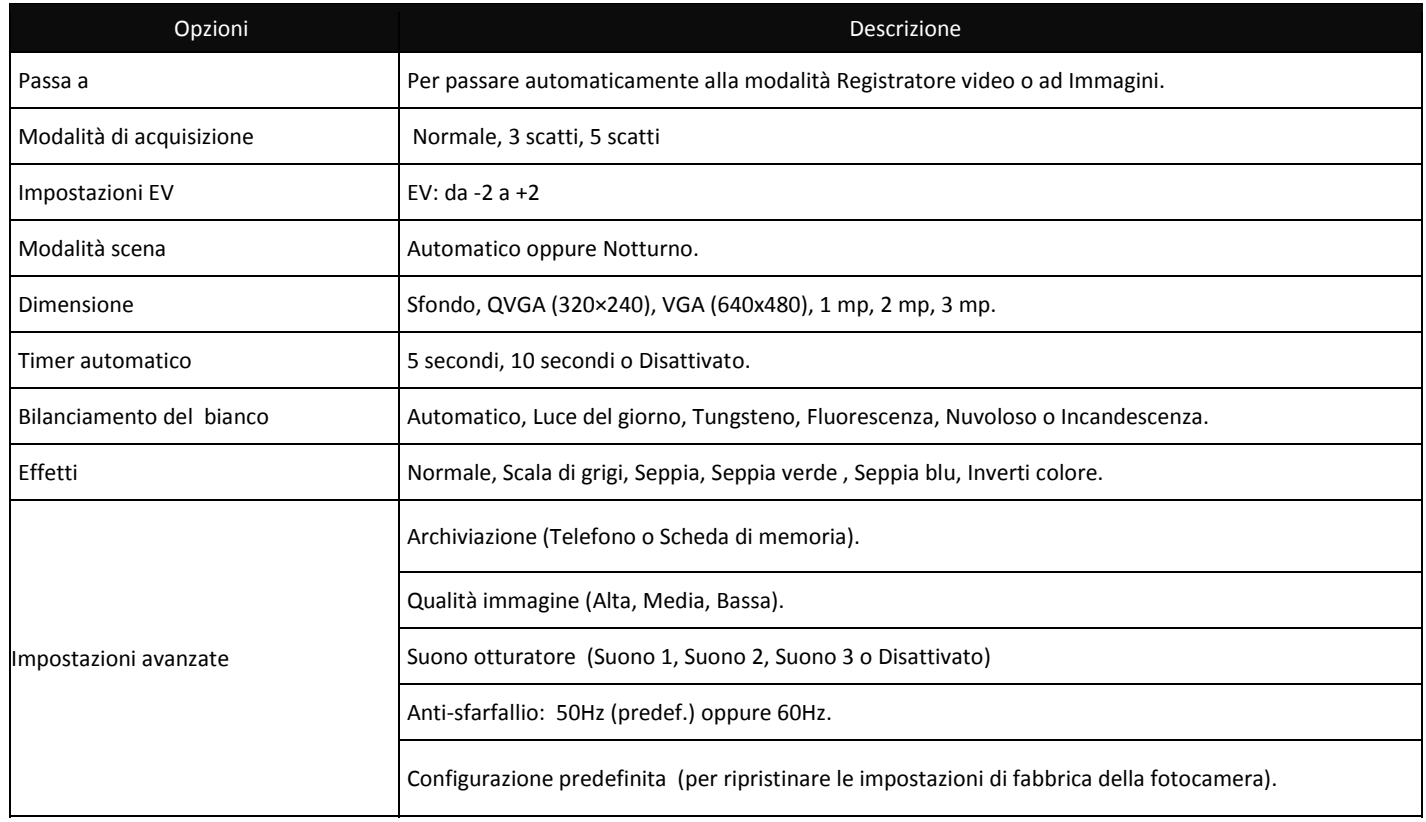

Per scorrere/impostare le varie opzioni disponibili usare i procedimenti qui sotto indicati (vista orizzontale):

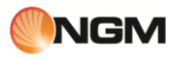

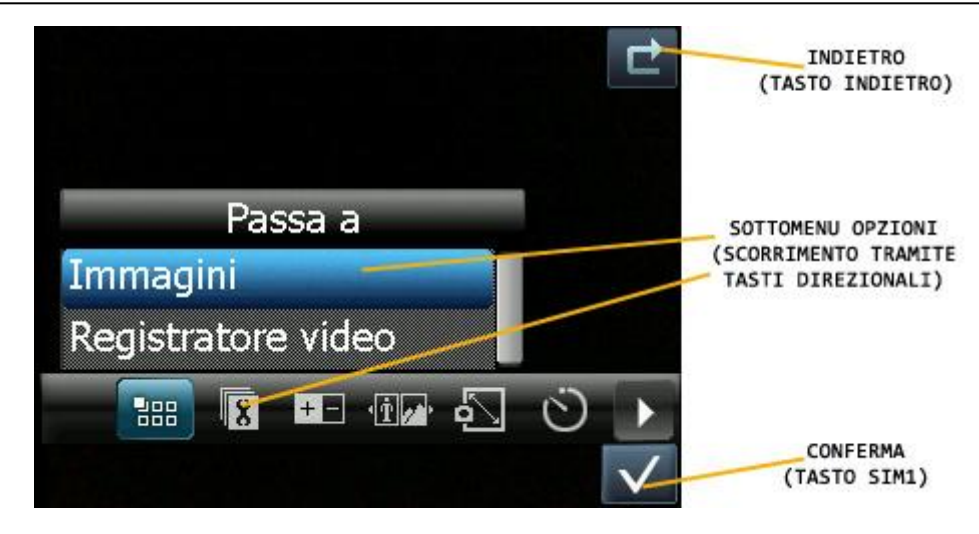

### **Video registratore**

Con questa funzione, potete usare la camera incorporata per riprese video. L'obiettivo è lo stesso della fotocamera; per la corretta visualizzazione degli strumenti disponibili nello schermo di videoregistrazione, è consigliabile impugnare il telefono in posizione orizzontale. Premere il tasto OK per iniziare una registrazione video. La durata della registrazione dipende dal tempo limite stabilito e dalla capacità di gestione dei files.

Qui di seguito è mostrato lo schermo di ripresa del **Registratore video** (orientato orizzontalmente), con le relative funzioni principali:

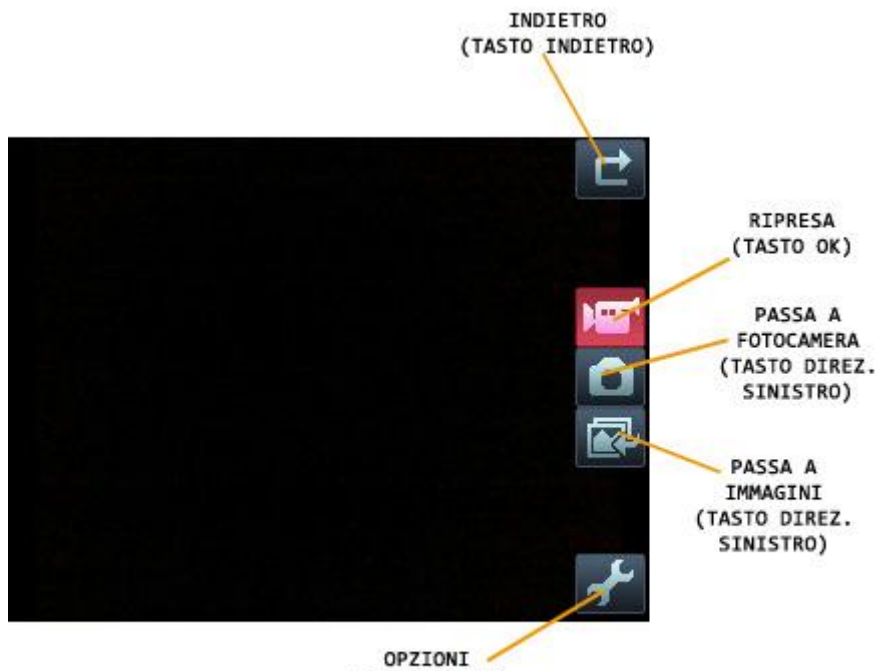

(TASTO SIM1)

Una volta attivato lo schermo di ripresa del **Registratore video** divengono disponibili (tramite il **tasto chiamata SIM1**) le seguenti opzioni:

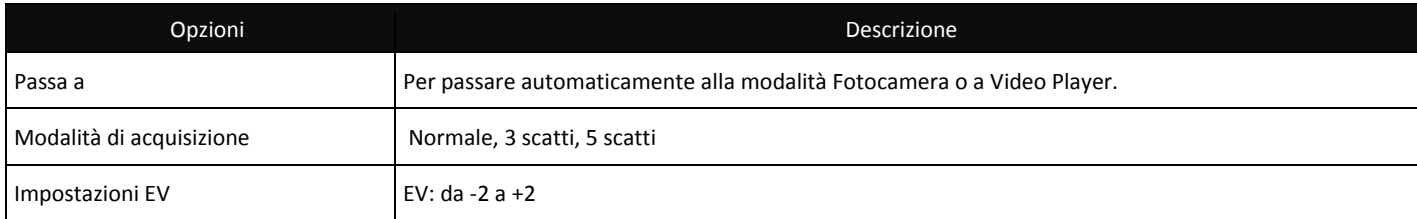

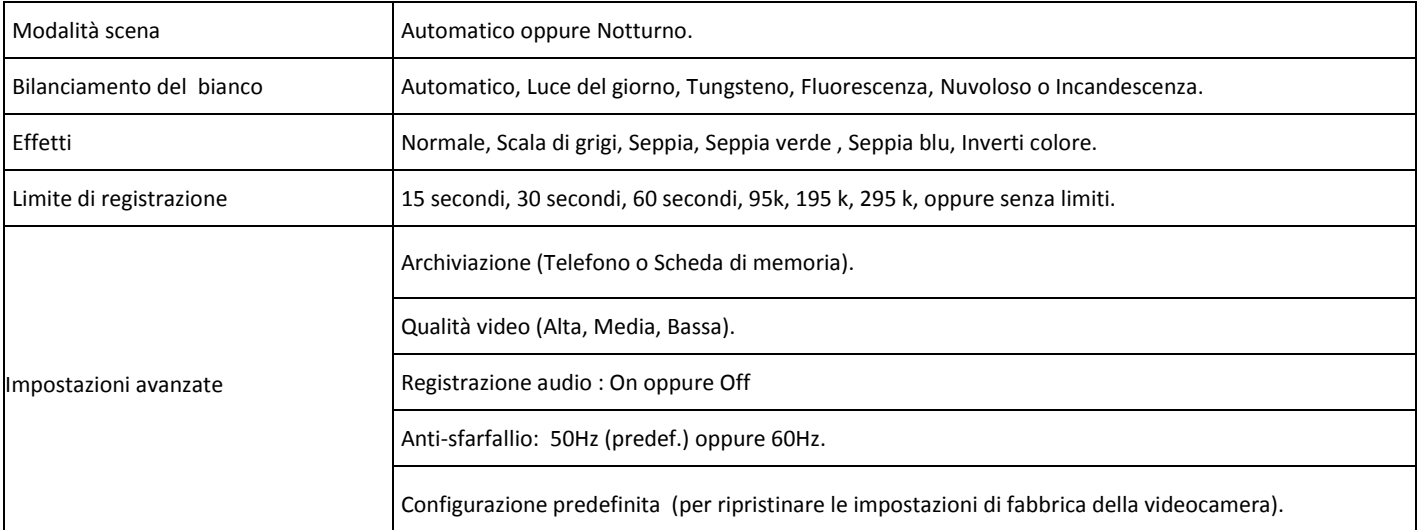

Per scorrere/impostare le varie opzioni disponibili, usare i medesimi procedimenti illustrati precedentemente per la **Fotocamera** (vista orizzontale):

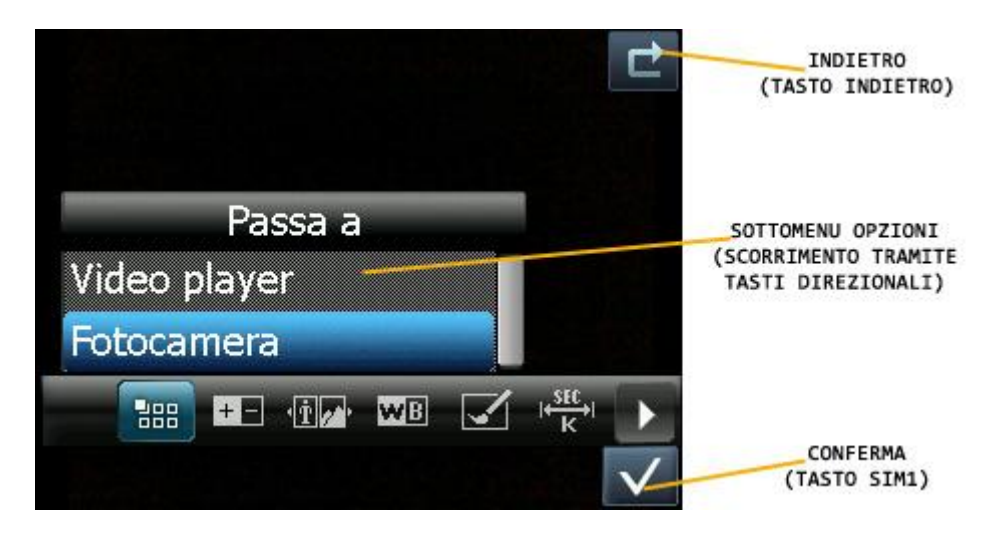

### **Immagini**

Tutte le foto scattate sono salvate in questo album. Sono disponibili le seguenti opzioni:

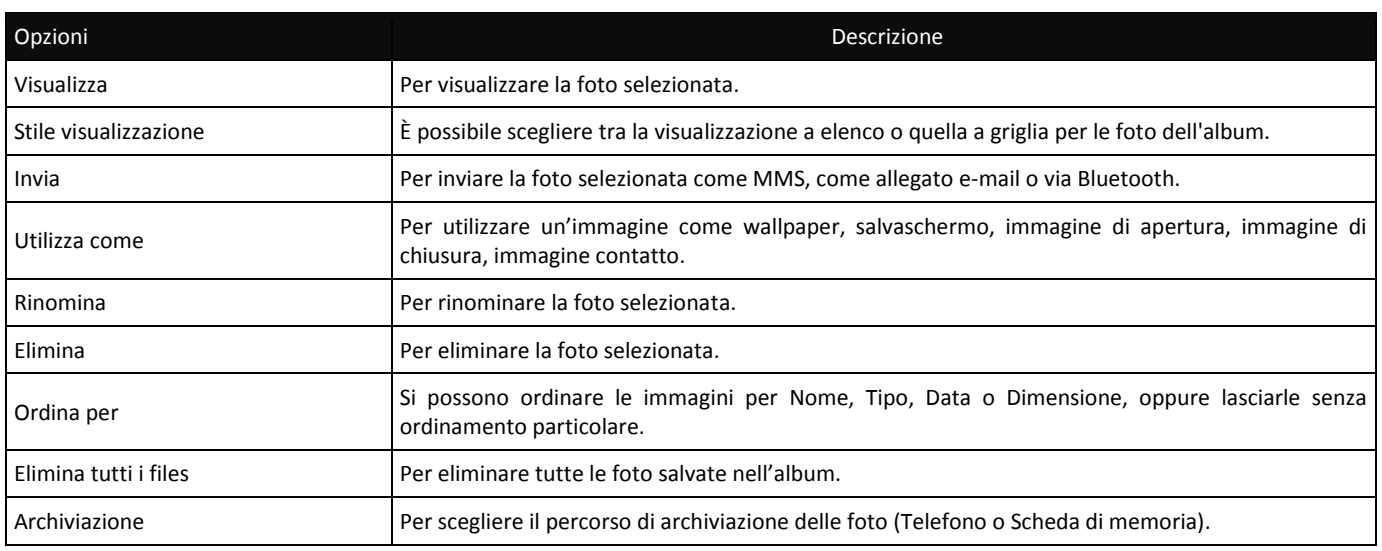

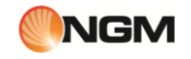

L'accesso alla funzione **Immagini** è possibile anche tramite l'opzione **Passa a Immagini** nello schermo **Fotocamera** (vedi sopra).

### **Musica**

Da questo menu si accede direttamente alla riproduzione dei files sonori salvati nel telefono o nella memory card. Per scaricare musica dal PC, è necessario inserire la scheda T-Flash nel telefono, spegnere il telefono e collegarlo al PC con un cavo USB, quindi il PC rileverà il nuovo hardware come un nuovo disco rimovibile. Scaricate i files MP3 desiderati nella cartella "My Music" del disco rimovibile piuttosto che in altre cartelle (Audio, Video e Photos), altrimenti il file non sarà riprodotto. Il lettore audio supporta i formati MP3, MIDI e AMR. Se il sistema operativo del vostro PC è Windows 2000 o superiore, non sarà necessario installare alcun driver. Il telefono implementa la tecnologia **SRS WOW HD™** che migliora in modo significativo la qualità di riproduzione dei files audio, offrendo un'esperienza di 3D dinamico con bassi profondi e alte frequenze brillanti. Sono disponibili le seguenti opzioni:

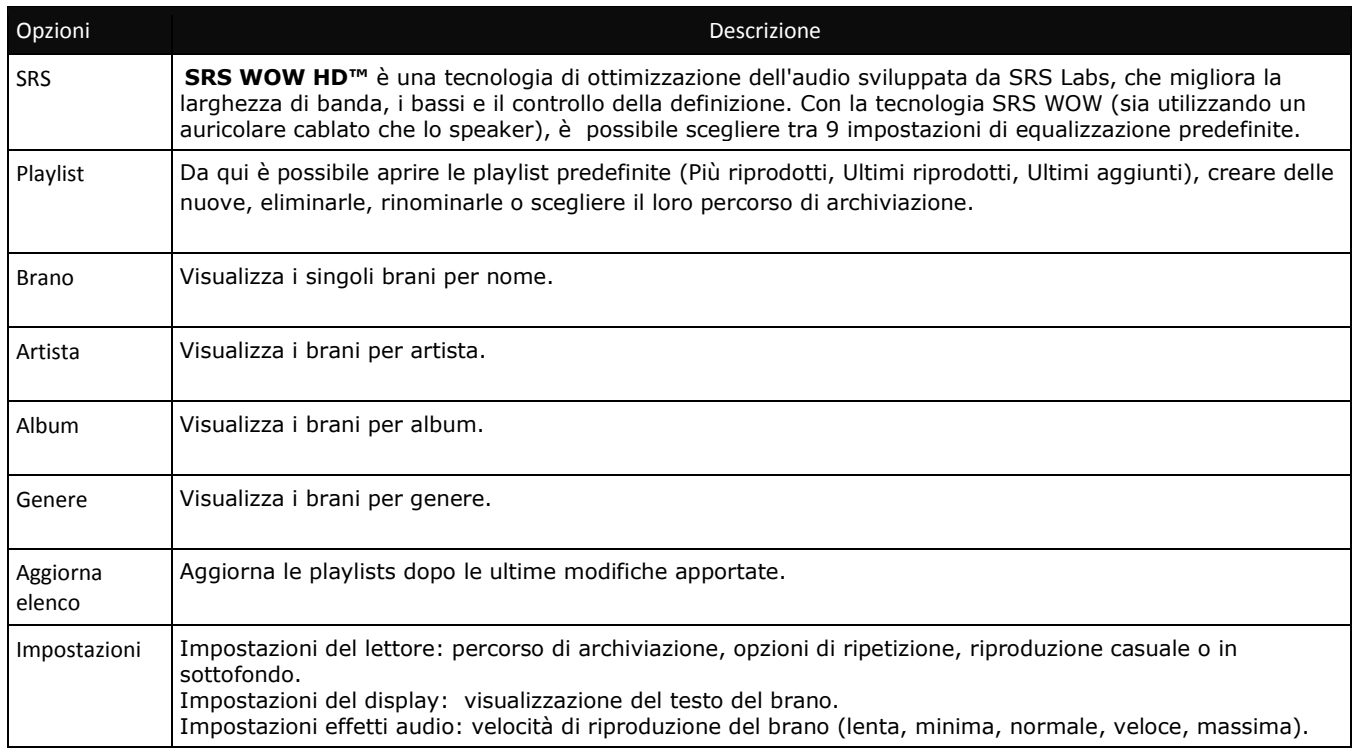

Per i singoli brani sono inoltre disponibili le opzioni:

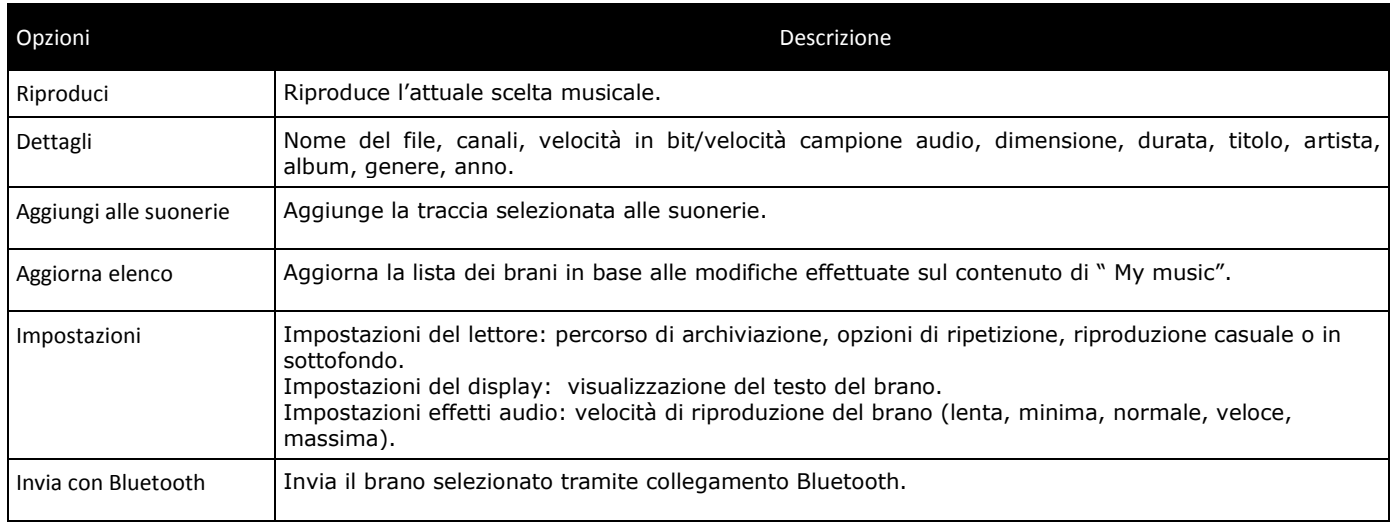

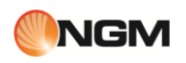

Dallo schermo di riproduzione del brano, è possibile accedere alle operazioni più frequenti tramite l'uso dei **tasti direzionali**, del tasto **OK** e dei tasti **\*** e **#**:

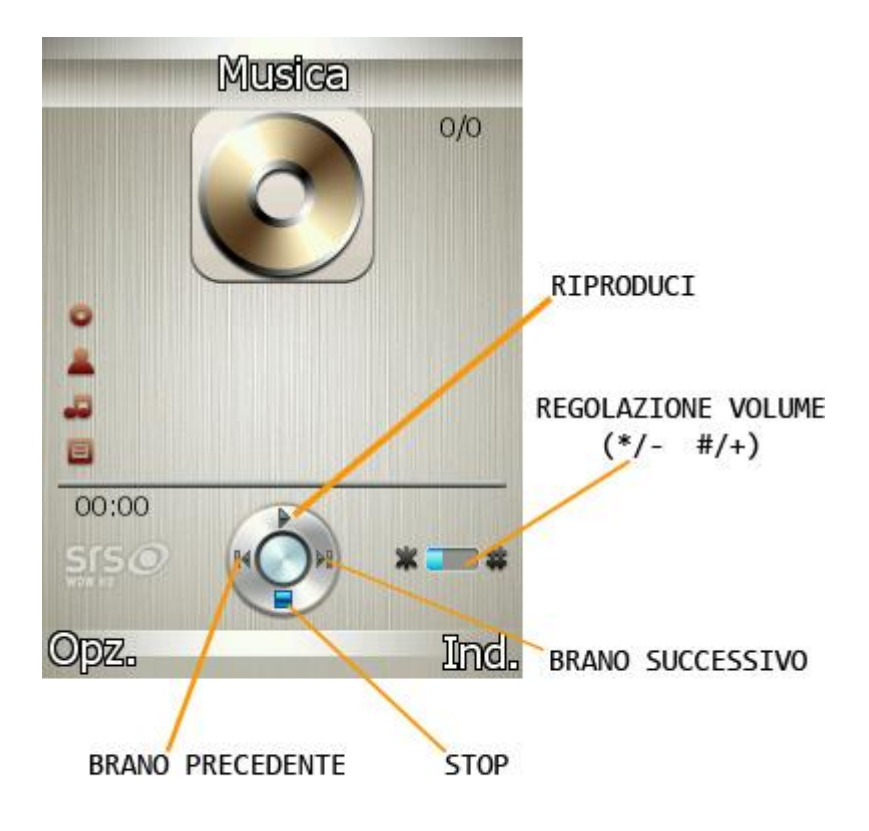

# **Video player**

Da questo menu si accede direttamente alla riproduzione dei files video salvati nel telefono o nella memory card. Il lettore video supporta i formati MP4 e 3GP. Sono disponibili le seguenti opzioni:

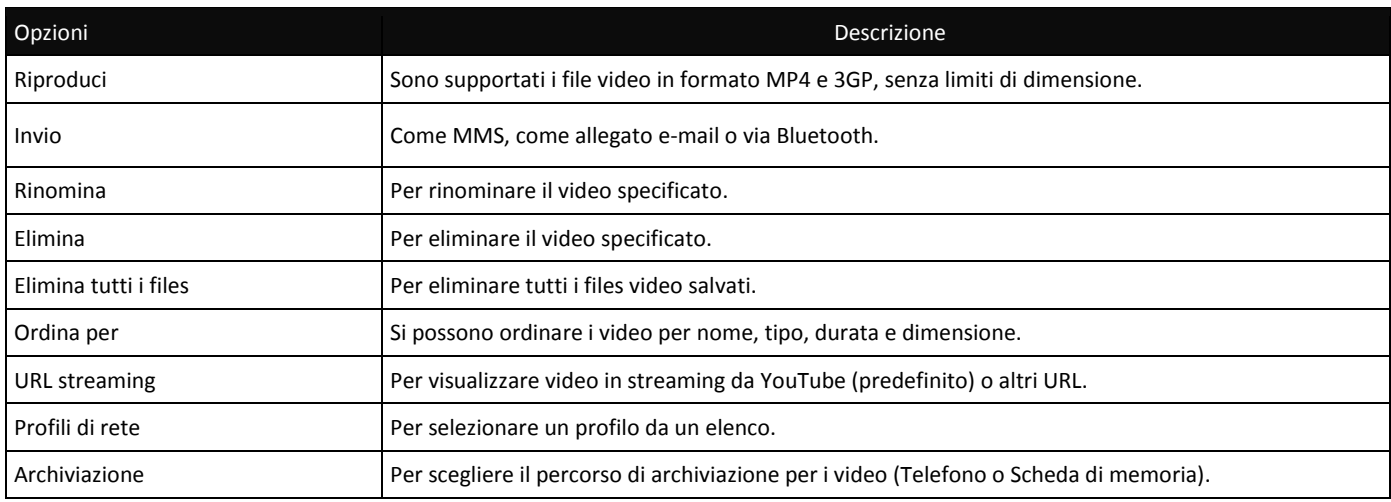

### **Registratore Audio**

Dal menu "Registratore audio" è possibile avviare la registrazione di un nuovo file audio e visualizzare i files audio precedentemente registrati, se presenti. Dall'elenco, selezionare "**Opzioni**" per accedere alle seguenti operazioni per il file registrato:

- **Riproduci**: per riprodurre il file selezionato.
- **Aggiungi**: per fondere una registrazione con i files del livello superiore (solo per i files registrati in formato AMR).
- **Rinomina**: per rinominare il file desiderato.
- **Elimina**: per eliminare il file desiderato..
- **Elimina tutti i files**: per eliminare tutti i files nell'elenco.
- **Utilizza come**: per inserire il file registrato nell'elenco di quelli disponibili per i profili personali.
- **Invio**: per inoltrare il file registrato come MMS, come allegato e-mail, o via Bluetooth.

Scegliendo **Impostazioni** dal menu "**Registratore audio**" è possibile impostare la posizione di archiviazione per i files registrati (telefono o memory card); il formato di registrazione del file (AMR, AWB o WAV) e la sua qualità.

### **Radio FM**

Il telefono include una radio FM. Per poter ascoltare la radio è necessario inserire il cavo dell'auricolare nell'apposito ingresso posto nella parte laterale del telefono. Il cavo di connessione dell'auricolare funge da antenna per la radio FM, perciò è consigliabile lasciarlo oscillare liberamente. Quando state ascoltando la radio, potete normalmente effettuare o ricevere una chiamata. Durante la conversazione, la radio passerà in modalità silenziosa automaticamente. Se alcune applicazioni stanno usando GPRS o CSD per inviare o ricevere dati, potrebbero interferire con la radio.

Quando la radio FM è attivata, il telefono mostrerà il numero e il nome (se sono già stati salvati) e la frequenza del canale radio. Se avete provveduto a salvare dei canali radio nel telefono, potete scegliere il canale desiderato o premere qualsiasi tasto numerico da 1 a 9 per scegliere il canale corrispondente.

### *Menu Opzioni*

- **Elenco canali**: per associare e salvare fino a 30 canali (i primi 9 richiamabili direttamente da tastiera).
- **Ricerca manuale**: potete inserire qui direttamente una specifica frequenza radio. La frequenza deve essere compresa tra 87.5mHz and 108.0mHz.
- **Ricerca automatica**: per effettuare una ricerca automatica e salvare i canali trovati nell'Elenco canali.
- **Impostazioni**: da qui è possibile attivare o disattivare la riproduzione in sottofondo, attivare o disattivare l'altoparlante, scegliere un formato di registrazione, la qualità audio e il percorso di archiviazione delle
- registrazioni. **Registra**: per registrare un file audio dalla radio.
- **Registra in coda a file**: per fondere una registrazione con un file preesistente (solo per i files registrati in formato AMR).
- **Elenco files**: per visualizzare i files registrati.

Dallo schermo Radio FM, è possibile accedere alle operazioni più frequenti tramite l'uso dei **tasti direzionali**, del tasto **OK** e dei tasti **\*** e **#**:

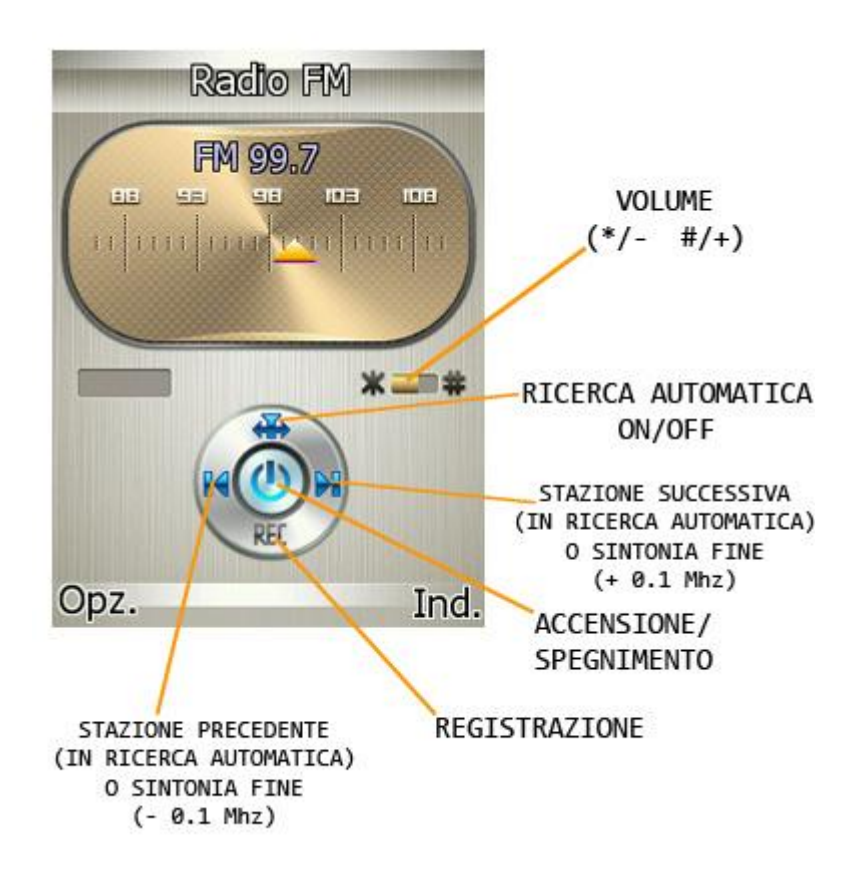

# **Registrazione FM programmata**

La funzione consente di impostare fino a cinque registrazioni programmate di trasmissioni radio. Se attivata, vi sarà possibile impostare data e ora della trasmissione da registrare, la frequenza con la quale ripetere la registrazione a scadenze regolari, il canale sul quale effettuare la registrazione, e infine formato del file, qualità, percorso di archiviazione e possibilità di fusione con un'altra registrazione.

### **Presentazione immagini (Slide Show)**

Per visualizzare le immagini sotto forma di Slide show. Selezionare i files o le foto da visualizzare.

# <span id="page-25-0"></span>**Organizer**

Organizer: gestire gli impegni personali e professionali in modo semplice e pratico

### **Calendario**

Con questa funzione è possibile programmare impegni e impostare allarmi per essere avvisati della scadenza. Scorrete il calendario fino alla data desiderata, che sarà evidenziata sullo schermo. Se un impegno è stato stabilito per una certa data, un'icona evidenzierà tale data sul calendario. Sono disponibili le seguenti opzioni:

- **Visualizza**: per visualizzare l'elenco degli impegni del giorno selezionato e aggiungerne di nuovi, eliminarli, modificarli, etc.
- **Visualizza tutto**: per visualizzare l'elenco globale degli impegni e aggiungerne di nuovi, eliminarli, modificarli, etc.

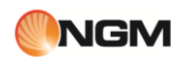

- **Aggiungi evento**: per selezionare il tipo di evento da memorizzare (promemoria, riunione, corso, appuntamento, etc.) e impostare data/ora di inizio e fine, descrizione dell'impegno, attivazione o disattivazione dell'allarme, frequenza di ripetizione dell'impegno, luogo e dettagli.
- 
- **Elimina evento**: per eliminare un evento precedentemente memorizzato. **Vai alla data**: per spostare rapidamente il calendario alla data specificata.
- **Data odierna**: per spostare rapidamente il calendario alla data odierna.
- **Vista mese/settimana**: per sostituire la visualizzazione per mese con quella per settimane, e viceversa.

### **Sveglia**

Il formato orario per la sveglia è identico a quello dell'orologio. Quando il telefono è spento, la sveglia può ancora funzionare, a condizione che la batteria sia sufficientemente carica. Il sistema dispone di 5 opzioni orarie per la sveglia, che possono essere attivate singolarmente o globalmente in base alle vostre necessità. Ciascuna opzione di sveglia può essere impostata con ore e date indipendenti. Potete inoltre: scegliere se l'orario della sveglia deve essere impostata per una sola volta, per tutti i giorni, o per alcuni giorni a vostra scelta; selezionare quale suoneria usare per l'allarme sonoro; scegliere la durata della eventuale pausa per l'allarme sonoro; scegliere se il tipo di avviso deve prevedere o meno la vibrazione. Al momento stabilito il telefono farà squillare un allarme sonoro e sullo schermo lampeggeranno ora e data correnti. Premete **Stop** per arrestare la sveglia; premete **Posponi** per mettere in pausa la sveglia, che riprenderà a suonare dopo 4 minuti (impostazione predefinita). Se al momento stabilito il telefono fosse spento, esso si accenderà automaticamente e la sveglia inizierà a suonare. Se premete **Stop** per arrestare la sveglia, vi verrà richiesto se intendete accendere o meno il telefono.

### **Cose da fare**

Da qui si possono effettuare operazioni come impostare i promemoria, aggiungerne di nuovi, modificarli, eliminarli, cancellare quelli scaduti, visualizzare quelli non completati, etc.

Per ciascun promemoria è possibile indicare data e ora, inserire una breve descrizione, inserire un allarme e la ripetizione dello stesso, la priorità, dettagli ulteriori e lo stato di completamento. Se è stato impostato un allarme per il promemoria, al momento stabilito il telefono farà squillare un allarme sonoro e mostrerà il contenuto del promemoria.

### **Calcolatrice**

- Dopo aver digitato la prima cifra, usare i tasti direzionali per selezionare l'operatore aritmetico desiderato ( "**+**" in alto, "**-**" in basso, "**x**" a sinistra e "**:**" a destra) e inserire quindi la seconda cifra;
- Premere il tasto "**Indietro**" per eliminare le ultime cifre digitate o l'ultimo risultato; mantenete premuto il medesimo tasto per eliminare qualsiasi contenuto o risultato;
- **Premere "OK"** per ottenere il risultato.

*Nota: la precisione di questa calcolatrice è ridotta, e il suo uso va limitato a calcoli semplici.*

### **Lettore Ebook**

Avviare il Lettore e-book: sarà mostrato l'elenco degli e-books disponibili.

Se avete caricato degli e-books (nel telefono o nella scheda di memoria), potete selezionarne uno, scegliere **Opzioni** e accedere ai sottomenu:

**Apri Ebook**: per aprire l'e-book selezionato

**Aggiorna libreria**: per aggiornare l'elenco degli e-books dopo aggiunte e cancellazioni.

# $\mathsf{median}$  Manuale Utente

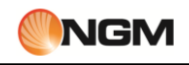

- **Impostazioni globali**: per impostare la dimensione dei caratteri, lo scorrimento automatico, la velocità di scorrimento, lo schermo intero, il tipo di codifica dei caratteri, l'allineamento e il percorso di archiviazione. **Info libro**: mostra informazioni dettagliate sull'e-book selezionato.
- **Elimina**: per eliminare l'e-book selezionato.
- **Elimina tutti**: per eliminare tutti gli e-book in archivio.
- **Ordina per**: per stabilire il criterio di ordinamento degli e-books (nome, data, dimensione).
- **Applica impostazioni globali**: per attivare le impostazioni scelte.
- **Guida**: qui sono disponibili le istruzioni relative ai tasti di scelta rapida per il lettore. Usare il tasto **0** per passare alla schermata delle impostazioni globali; usare il tasto **1** per la guida; usare il tasto **2** per aggiungere un segnalibro; usare il tasto **3** per passare alla schermata "**Trova**"; usare il tasto **4** per passare alla schermata "**Salta a**"; usare il tasto **5** per passare a un segnalibro; usare il tasto **6** per trovare l'istanza successiva di una parola; usare il tasto **7** per attivare o disattivare lo scorrimento automatico; usare il tasto **8** per rimuovere un segnalibro; usare il tasto **9** per attivare o disattivare lo schermo intero.

Con un e-book correntemente aperto, sono disponibili le seguenti *Opzioni*:

- **Trova/Trova successivo**: per ricercare una parola all'interno di un testo.
- **Salta a**: per spostarsi attraverso il testo fino a una riga scelta dall'utente.
- **Vai a segnalibro**: mostra una elenco di segnalibri aggiunti nel testo dall'utente.
- **Aggiungi segnalibro**: aggiunge un segnalibro nella pagina corrente.
- **Elimina segnalibro**: elimina un segnalibro nella pagina corrente.
- Info libro: mostra informazioni dettagliate sull'e-book corrente.
- **Impostazioni**: vedere **Impostazioni globali** (sopra).
- **Applica impostazioni globali**: per attivare le impostazioni scelte.
- **Guida**: vedere **Guida** sopra.
- **Chiudi**: chiude l'e-book corrente.

### **Note**

Questa funzione consente di inserire brevi note di testo

### **Fusi orari**

Nell'interfaccia dei Fusi orari, premete i tasti direzionali sinistro e destro per visualizzare l'ora corrente di ciascun paese, in corrispondenza di ciascun fuso orario. È disponibile l'opzione che consente di attivare/disattivare l'ora legale per la città selezionata.

### **Convertitore unità di misura**

È possibile effettuare conversioni di peso (Kg>libbre ,Kg>once e viceversa) e di lunghezza (Km>miglia, m>yarde, m> piedi, cm>pollici e viceversa).

### **Convertitore di valuta**

Dopo aver impostato il tasso di cambio, premete "**OK**" per salvarlo. Il tasso salvato sarà conservato in memoria finché non inserirete un nuovo tasso per sostituirlo. Per convertire la valuta, inserite la somma in valuta **Locale**, premete "**OK**" e quindi otterrete il cambio in valuta **Estera**.

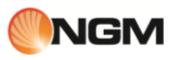

# <span id="page-28-0"></span>**Messaggi**

Messaggi

### **SMS**

Entrambe le SIM cards del telefono possono inviare e ricevere SMS. Ogni SMS è inviato al centro SMS della rete e da qui smistato al destinatario finale (l'utente GSM). Se l'utente non accende il proprio telefono o se il telefono è impossibilitato a ricevere gli SMS (perché la memoria è piena, ad esempio), la rete salverà temporaneamente il messaggio. La durata dell'archiviazione dipende dalle impostazioni del mittente e dall'operatore di rete. Questa funzione di invio e ricezione di messaggi di testo può comportare dei costi. Per maggiori informazioni, siete pregati di consultare il vostro operatore.

Quando la capacità SMS è esaurita, un'icona SMS lampeggerà nell'interfaccia di standby. La ricezione di SMS può essere influenzata dall'esaurimento dello spazio di archiviazione. Cancellate alcuni SMS per risolvere il problema. Se il destinatario ha ricevuto un vostro SMS, sarete avvisati da un tono del telefono (se tale funzione di avviso è stata attivata)

*Nota: durante l'invio di SMS, il telefono può mostrare la notifica "Messaggio inviato". Ciò significa che lo SMS è stato inviato al Centro di ricezione SMS impostato nel telefono, ma non che il destinatario abbia effettivamente ricevuto il messaggio. Per ulteriori informazioni, siete pregati di consultare il vostro operatore.*

### **MMS**

Gli MMS sono messaggi multimediali che possono contenere testo, suono e immagini. Se la dimensione di un MMS supera il limite, il telefono non sarà in grado di ricevere il messaggio. Se un MMS contiene immagini, il telefono adatterà la loro dimensione così da poter mostrarle sullo schermo completamente. L'effetto di visualizzazione degli MMS dipende dai dispositivi di ricezione.

*Nota: non si possono usare messaggi con foto se l'operatore o il fornitore del servizio non supportano questa funzione. Non si possono ricevere e mostrare MMS se il telefono non dispone di funzioni compatibili con MMS o email.* 

### **Scrivi messaggio**

Scegliete questa opzione per scrivere un nuovo messaggio di testo.

Ciascun SMS può contenere 160 caratteri di testo; concatenando più messaggi (fino a un massimo di 4) si può formare un messaggio contenente fino a un totale di 640 caratteri. In scrittura premere l'apposito tasto per modificare il metodo di inserimento. Premere il tasto "**INDIETRO**" per cancellare l'ultimo inserimento e tenerlo premuto per cancellare tutto.

Se l'SMS contiene più di 160 caratteri, verrà suddiviso in 2 o più parti. È possibile inserire immagini, animazioni, suonerie, etc. all'interno di un messaggio. Tuttavia, il messaggio non sarà ricevuto e mostrato se la rete e il telefono ricevente non lo supportano.

Per inviare un SMS/MMS, inserite direttamente un numero o scegliete un numero dalla rubrica. In modalità dual-SIM, potete scegliere se inviare SMS via SIM1 oppure via SIM2.

### **Ricevuti**

È possibile visualizzare la lista degli SMS/MMS ricevuti nella cartella In arrivo. Sono disponibili le opzioni:

- **Visualizza**: apre l'anteprima per permettere di leggere il messaggio ricevuto.
- **Rispondi**: per rispondere al messaggio ricevuto.
- **Chiama mittente**: per chiamare il mittente del messaggio.
- Inoltra: per inoltrare direttamente l'SMS o l'MMS ricevuto.
- **Elimina**: cancella il corrente SMS/MMS.
- **Elimina tutto**: cancella tutti i messaggi contenuti nella cartella.
- **Filtro messaggi**: consente di visualizzare in modo selettivo i messaggi ricevuti tramite SIM1, oppure quelli ricevuti tramite SIM2.
- **Selezione multipla**: per selezionare più messaggi nello stesso tempo.
- **Avanzate**: sono disponibili le opzioni **Copia su telefono/SIM**, **Sposta su telefono/SIM**, **Copia tutto** e **Sposta tutto** (da SIM e da telefono).

### **Bozze**

Se si sta componendo un messaggio e questo non viene inviato immediatamente, il messaggio verrà salvato in questa cartella. È possibile inviare, modificare, cancellare o sfruttare le funzioni avanzate (vedi sopra) per i messaggi presenti in questa cartella.

### **In uscita**

I messaggi che sono in procinto di essere inviati o che per qualche ragione non possono essere inviati istantaneamente, vengono temporaneamente salvati in questa cartella. I messaggi di questa cartella possono essere soggetti alle operazioni di invio da SIM1 o SIM2, modifica, cancellazione, copia su telefono, spostamento su telefono, cancellazione totale, copia di tutti e spostamento di tutti. Le opzioni a disposizione sono le medesime dei messaggi ricevuti.

### **Inviati**

È possibile visualizzare la lista degli SMS/MMS inviati, e inoltrarli ad altro contatto, eliminarli o sfruttare le funzioni avanzate sopra illustrate.

### **Indesiderati**

I messaggi indesiderati vengono salvati in questa cartella.

### **Thread SMS**

Questa sezione mostra il thread di messaggi (cioè la catena di risposte in una conversazione di messaggi) scambiati con un determinato contatto.

### **Elimina messaggi**

Per eliminare i messaggi dalle singole posizioni di archiviazione (ricevuti, inviati, archivio, bozze, etc.) o in modo globale.

### **Email**

Prima di poter inviare o ricevere emails, è necessario creare e attivare un account email, tramite il menu "**Account e-mail**".

- **Invia e ricevi**: per inviare/ricevere una e-mail dalla mailbox specificata.
- **Scrivi messaggio**: per comporre un messaggio di posta elettronica.
- **Ricevuti**: per visualizzare le e-mails ricevute.
- **In uscita**: per visualizzare le e-mails in corso di invio.
- **Messaggi inviati**: per visualizzare le e-mails inviate.
- **Bozze**: per visualizzare le bozze salvate.
- **Svuota cartelle**: per eliminare tutte le e-mails nella mailbox specificata, (ricevute, in uscita, inviate, bozze) oppure per eliminare tutte le e-mails.
- **Elimina e-mail selezionate**: per eliminare una o più e-mails selezionate.
- **Account Email**: : per impostare un account. Un semplice wizard aiuterà l'utente nella configurazione passopasso:
	- *Indirizzo email*: inserire il proprio indirizzo email di solito nella forma account@provider.it;
	- *Protocollo* per la posta in arrivo: scegliere fra POP3 ed IMAP4 in base alle caratteristiche del proprio provider di posta elettronica.
	- *Account dati*: impostare il profilo WAP/WEB che si intende utilizzare per la connessione tramite SIM1 oppure SIM2, attingendo dalla lista degli account dati reimpostati sul telefono.
	- *Server in ingresso*: impostare il nome del server che il proprio provider di posta elettronica indica (di solito del tipo pop.provider.it oppure imap.provider.it)
	- Server in uscita: impostare il nome del server SMTP indicato dall'operatore mobile che si utilizza (di solito del tipo smtp.operatore.it)
	- *Nome utente*: inserire il proprio nome utente che si utilizza per accedere alla casella di posta elettronica. A seconda del provider di posta ed a seconda del tipo di account, questo campo potrà essere del tipo "nomeaccount" oppure "nomeaccount@provider.it"
	- *Password*: inserire la password di accesso alla propria casella di posta elettronica (attenzione a maiuscole, minuscole, spazi, ecc…)
	- *Nome account*: inserire il nome con cui identificare il corrente account di posta fra gli account di posta del telefono.

Una volta creato l'account, attivarlo tramite il menu opzioni.

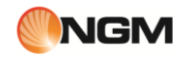

Sempre dal menu opzioni è possibile modificare tutte le informazioni appena inserite e personalizzare le caratteristiche dell'account come la firma oppure le opzioni di sicurezza (SSL/porte), ecc… **Modelli**: sono disponibili alcune frasi di uso comune, per una composizione più rapida dei messaggi.

### **Broadcast**

Se attivata, la funzione consente la ricezione di messaggi broadcast, cioè del genere di servizi informativi (previsioni meteo, situazione del traffico, etc.) che l'operatore invia ai propri utenti all'interno di una certa area.

### **Modelli**

In questa sezione sono presenti testi di SMS e MMS preimpostati, pronti da inviare oppure da modificare prima dell'invio.

### **Impostazioni messaggi**

È possibile fissare da questo menu alcuni parametri per quanto riguarda gli SMS/MMS da inviare tramite SIM1 e SIM2.

- **Imposta profilo**: per poter inviare messaggi, deve essere impostato il numero del centro SMS (fornito dall'operatore di rete). Sono disponibili più profili, modificabili dall'utente.
- **Server casella vocale**: per impostare nome e numero del server della casella vocale, e chiamare la medesima.
- **Impostazioni comuni**
- o Rapporto di notifica: attivando questa opzione, la rete vi informerà se il destinatario ha ricevuto il messaggio e a che ora.
- o Percorso di risposta: attivando questa opzione, potete trasmettere il percorso di risposta al terminale di rete. Questa funzione necessita di supporto dal centro SMS.
- o Salva messaggi inviati: attivando questa opzione, verrà salvata una copia del messaggio inviato.
- **Stato memoria**: potete verificare la capacità della SIM card o del telefono per quanto riguarda i messaggi salvati.
- **Archiviazione preferita**: potete impostare la posizione di archiviazione (SIM o telefono) da voi preferita per i messaggi.

Per gli MMS in particolare, sono disponibili ulteriori impostazioni comuni per quanto riguarda la **Composizione** dei messaggi (dimensione e tempo di visualizzazione delle immagini, firma, etc.), il loro **Recupero** (roaming, filtri, etc.) e il loro **Invio** (periodo di validità, priorità, etc.).

# <span id="page-30-0"></span>**Impostazioni**

Personalizzare il telefono con le impostazioni

### **1. Selezione SIM**

- **Statica:** il telefono si avvierà automaticamente con l'ultima opzione selezionata (Dual SIM, solo SIM1, solo SIM2 o modalità volo - cfr. sottoparagrafo seguente)
- **Dinamica:** ad ogni riavvio del telefono sarà mostrata la schermata delle opzioni Dual SIM tra le quali scegliere.

### **2. Dual SIM**

In qualsiasi momento è possibile impostare l'uso delle SIM del telefono secondo le proprie necessità, scegliendo ta le seguenti opzioni:

- **Attiva Dual SIM**
- **Attiva solo SIM1**
- **Attiva solo SIM2**
- **Modalità volo**

### **3. Profili utente**

Il telefono dispone di profili multipli, in modo tale da personalizzare determinate impostazioni per differenti situazioni. Innanzitutto, è consigliabile modificare a vostro piacimento le impostazioni per ciascun profilo, e quindi attivarle. Sono disponibili i profili: Generale, Riunione, All'aperto, Interno, Silenzioso, Vibrazione, Cuffia e Bluetooth.

Il contenuto di ciascun profilo può essere liberamente personalizzato intervenendo sui parametri seguenti:

- **Configurazione tono**: per impostare i toni di Chiamata in arrivo (SIM1 e SIM2), Accensione, Spegnimento, Tono messaggio (SIM1 e SIM2), e Tono tastiera.
- **Volume**: per regolare il volume di Suoneria (indipendentemente per ciascuna SIM) e Tono tastiera.
- **Tipo di allerta**: per scegliere tra Squilla, Solo vibrazione, Vibra e squilla, o Vibra e poi squilla.
- **Tipo di squillo**: per impostare la suoneria (indipendentemente per ciascuna SIM) come riproduzione singola, come ripetizione o con andamento crescente.
- **Toni Extra**: per attivare/disattivare i toni di Avviso, Errore , Registrazione SIM, Tono ripetuto SIM e Connessione.
- **Modalità di risposta**: per attivare la risposta ad una chiamata usando un tasto qualsiasi.

Dopo aver effettuato la personalizzazione delle impostazioni, scegliere "Attiva" in "Opzioni profilo" per rendere attivo il profilo scelto.

*Nota: se l'auricolare è inserito nell'apparecchio, il telefono passerà automaticamente al profilo Cuffia auricolare. Quando l'auricolare viene disinserito, il telefono tornerà al profilo precedente. In modalità standby, la pressione prolungata del tasto # consente di passare al profilo Silenzioso o di tornare al precedente profilo.*

### **4. Telefono**

### **Data e ora**

È possibile impostare la città di riferimento, la data, l'ora ed il formato di data e ora.

**Imposta città di casa**: è possibile impostare una città di riferimemto.

*Nota: questa opzione deve essere usata insieme con l'aggiornamento automatico di data e ora. L'aggiornamento automatico di data e ora è subordinato al supporto della rete mobile.* 

- **Imposta data e ora**: è possibile regolare la data e l'ora correnti, e attivare l'opzione ora legale.
- **Imposta formato**: per modificare il formato di visualizzazione di data e ora.
- **Aggiorna con fuso orario**: quando attivata questa funzione permette di aggiornare la data e l'ora in maniera automatica col cambio di fuso orario.
- **Aggiornamento automatico di data e ora:** per attivare/disattivare l'aggiornamento automatico di data e ora. L'aggiornamento automatico di data e ora non ha effetto sull'orario della sveglia o il calendario. La funzione deve essere supportata dalla rete mobile.

*Nota speciale: nelle aree inibite all'uso dei telefoni mobili, è necessario confermare la disabilitazione dell'opzione. Nota: se la batteria viene rimossa dal telefono, oppure non viene utilizzata per un lungo periodo, al riavvio del telefono, sarà necessario impostare nuovamente data e ora.*

### **Pianifica On/Off**

È possibile impostare orari di accensioni e spegnimenti programmati per il telefono.

### **Lingua**

È possibile scegliere la lingua desiderata per la visualizzazione dei menu del telefono (italiano, inglese, francese, spagnolo, tedesco).

### **Lingua scrittura**

È possibile impostare la lingua desiderata per la scrittura e attivare/disattivare il sistema T9 per l'inserimento predittivo del testo.

### **Display**

 **Wallpaper**: sono disponibili varie opzioni per l'immagine di sfondo.Si possono utilizzare immagini preimpostate o definite dall'utente (da Telefono o da Scheda di memoria).

### **Salvaschermo**:

- o **Impostazioni**: da qui è possibile attivare/disattivare il salvaschermo, e stabilirne il tempo di attivazione (5 sec., 15 sec., 30 sec. o 1 minuto).
- o **Seleziona**: è possibile scegliere tra 8 salvaschermi di **Sistema** o un proprio salvaschermo **Definito dall'utente**, selezionato a partire da Telefono o da Scheda di memoria.
- **Animazione accensione**: sono disponibili due opzioni per l'animazione da mostrare all'accensione: **Sistema**  mette a disposizione 1 animazione preimpostata; **Definito dall'utente** permette di selezionare un proprio video da Telefono o da Scheda di memoria.
- **Animazione spegnimento**: sono disponibili due opzioni per l'animazione da mostrare al momento dello spegnimento: **Sistema** mette a 1 animazione preimpostata; **Definito dall'utente** permette di selezionare un proprio video da Telefono o da Scheda di memoria.
- **Mostra data e ora:** per attivare/disattivare la visualizzazione di data e ora sul telefono.
- **Mostra numero**: per attivare/disattivare la visualizzazione del proprio numero in chiamata, separatamente per ciascuna delle due SIM.
- **Tipo di orologio**: sono disponibili due opzioni per l'orologio mostrato sullo schermo: *Digitale* o *Analogico*.

### **Messaggio iniziale**

Per attivare/disattivare la visualizzazione di un messaggio testuale (liberamente personalizzabile) al momento dell'accensione.

### **Tasti rapidi**

Per creare delle scorciatoie per le opzioni più utilizzate dall'utente, assegnando una funzione a ciascuno dei 4 tasti direzionali.

### **Configurazione UART**

Per attivare la configurazione UART su una delle due SIM a scelta dell'utente.

### **Impostazioni varie**

Per regolare la retroilluminazione del display per quanto riguarda la **Luminosità** e il **Timer** (5 sec. ~ 1 minuto).

### **5. Rete**

- **Selezione della rete**: per ciascuna SIM è possibile decidere se effettuare una selezione automatica oppure manuale.
- **Reti preferite**: è possibile creare un elenco di reti preferite a cui registrarsi.

### **6. Sicurezza**

- **Sicurezza SIM1 e SIM2**: da questa sezione si può impostare il telefono in modo che richieda il PIN ad ogni accensione, e modificare il PIN stesso.
- **Blocco telefono**: se il blocco del telefono viene attivato, ad ogni accensione verrà richiesta la password. Per attivare il blocco e per sbloccare successivamente il telefono, inserire la password scelta (o quella preimpostata) e confermare. Vedere più sotto per la procedura di modifica della password.
- **Blocco tastiera automatico** : è possibile impostare il telefono in modo che la tastiera si blocchi in maniera automatica dopo 5, 30, 60 secondi oppure dopo 5 minuti. Premere "*Sblocca*" (tasto destro/indietro) e quindi "**\***" per sbloccare.
- **Cambia Password**: si può sostituire la password preimpostata "**1122**" con una contenente da 4 a 8 cifre più facili da ricordare.
- **Gestione certificati**: in questa sezione è possibile visualizzare e gestire tutti i certificati necessari per le applicazioni usate nel telefono.

### **7. Connettività**

### **Bluetooth**

Il telefono supporta la funzione Bluetooth. Potete usare la tecnologia Bluetooth per stabilire connessioni wireless con altri dispositivi compatibili, quali telefoni cellulari, computers, auricolari, accessori a bordo delle auto, etc. Con la funzione Bluetooth potete inviare foto, segmenti video, brani audio, biglietti da visita personali e promemoria. Potete stabilire anche connessioni wireless con PC compatibili per trasmettere files e connettersi al web componendo il numero via SIM.

Quando un dispositivo che supporta la tecnologia Bluetooth stabilisce una comunicazione wireless, è opportuno che la distanza con l'altro dispositivo non superi i 10 metri. Comunque, una connessione Bluetooth può essere condizionata dalla presenza di mura o altri apparecchi elettronici. Per assicurarsi che questo apparecchio operi correttamente con altri dispositivi che supportano la tecnologia Bluetooth, consultate il produttore dei singoli dispositivi per verificare la loro compatibilità con il vostro telefono. Non utilizzate la funzione Bluetooth negli ospedali, a bordo di aeromobili, etc.

### **Bluetooth Menu**

**Stato**: questa funzione attiva/disattiva il Bluetooth. Lasciare inutilmente attivata questa opzione in background provocherà un consumo di batteria più elevato. È perciò consigliato disattivare la funzione quando non si ha intenzione di impiegarla.

**Visibilità**: con l'attivazione di questa opzione, altri dispositivi che supportano la tecnologia Bluetooth possono rilevare il vostro telefono e il suo nome avviando una ricerca. Con la funzione di riproduzione audio attivata, non sarà possibile rilevare il vostro dispositivo.

**Elenco dispositivi**: da qui è possibile effettuare la necessaria associazione con il dispositivo Bluetooth desiderato. È anche possibile interrompere il collegamento specificato.

**Ricerca dispositivi audio**: accedendo a questa opzione, sarà possibile avviare la ricerca di tutti dispositivi audio Bluetooth compatibili con il telefono. Da qui è possibile effettuare l'associazione con il dispositivo audio Bluetooth desiderato. Per la ricerca di dispositivi Bluetooth di altro tipo, usare la funzione **Elenco Dispositivi. Cambia nome dispositivo**: per modificare il il nome con cui il telefono viene rilevato.

**Dispositivi associati**: con questa funzione, è possibile visualizzare tutti i dispositivi connessi con il telefono (tranne altri telefoni cellulari) e il loro tipo di connessione.

### **Impostazioni Avanzate**:

- **Percorso audio**: l'audio può essere lasciato sul proprio telefono o trasferito via Bluetooth a dispositivi auricolari senza fili. Se si intende usare Bluetooth per una chiamata, occorre scegliere l'impostazione auricolare Bluetooth.
- **Archiviazione**: per scegliere il percorso di archiviazione per i trasferimenti via Bluetooth.
- **Permessi di condivisione**: per stabilire se chi accede ai files condivisi via Bluetooth lo possa fare in sola lettura o con tutti i privilegi.
- **Indirizzo dispositivo**: per visualizzare l'indirizzo Bluetooth del vostro dispositivo.

*Suggerimento: quando si ricercano altri dispositivi Bluetooth, assicurarsi che i medesimil si trovino all'interno dell'area coperta dal segnale. Per associare altri dispositivi, dovrete concordare una coppia di passwords corrispondenti con gli utenti degli stessi. Per associare il dispositivo auricolare, dovrete inserire la sua password. Dopo l'associazione, il dispositivo verrà salvato tra i* **Dispositivi audio.**

### **Gestione connessioni**

Da qui è possibile controllare lo stato della varie connessioni attive.

### **Account dati**

Sono qui preimpostate le configurazioni **GPRS** più comuni. Le opzioni consentono di visualizzare per ciascun account i seguenti dettagli: nome, APN, nome utente, password, tipo di autenticazione, DNS primario e secondario. È altresì possibile aggiungere un nuovo account o modificare uno di quelli presenti.

*Nota: per dettagli di impostazione e costi correlati, siete pregati di consultare il vostro operatore. I servizi di rete offerti possono variare a seconda dell'operatore.* 

### **Selezione automatica profili**

Questa opzione consente di disattivare/riattivare l'autoselezione dei profili di connessione, basata sul rilevamento automatico dei gestori delle SIM card utilizzate.

### **8. Predefinite**

È possibile ripristinare da qui le impostazioni di fabbrica dell'apparecchio. La password per questa operazione è 1122.

# <span id="page-34-0"></span>**Divertimento e Giochi**

Giocare, chattare, fare social networking

### **Java**

È necessario impostare i parametri richiesti per avviare le applicazioni, dal momento che la maggior parte delle applicazioni Java accederanno alla rete. Per tale motivo, i parametri da impostare saranno basati sulla SIM card che state impiegando.

### **Applicazioni Java**

Le applicazioni basate sulla piattaforma Java scaricate dalla rete saranno accessibili a partire da questa voce di menu.

### **Impostazioni Java**

- **Audio Java**: potete scegliere una regolazione da 1 a 7, oppure disattivarlo.
- **Retroilluminazione Java**: potete scegliere di attivare/disattivare la retroilluminazione.
- **Vibrazione Java**: potete scegliere di attivare/disattivare la vibrazione.
- **Dimensione heap**: la dimensione massima è 1048576 bytes.

### **Sicurezza predefinita Java**

È possibile scegliere tra Terze parti, Dominio non affidabile, Ripristina impostazioni predefinite e Opzioni di dominio (abilita/disabilita Terza parti e/o Dominio non affidabile).

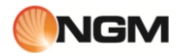

### **Java network**

Da qui è possibile selezionare il profilo Java desiderato dall'elenco per le attività Java.

### **Giochi**

Il telefono è fornito con due giochi Java precaricati (*Air Conflicts* e *Jungle Zuma*). Siete pregati di far riferimento alle istruzioni allegate al gioco stesso per maggiori dettagli.

### **Nimbuzz**

Il telefono fornisce l'applicazione **Nimbuzz**™ preinstallata per i servizi di instant messaging.

Nimbuzz Mobile vi permette di chattare, inviare messaggi e file gratuitamente quando siete in movimento.

Riunisce tutti i vostri contatti MSN, Yahoo, ICQ, AIM, Google Talk,etc.

Un unico login, una lista contatti unica, tutti i vostri account a disposizione.

Per organizzare i vostri incontri potete sfruttare la funzione che fornisce la vostra localizzazione, e richiedere quella dei vostri amici su una mappa.

Tramite l'applicazione è possibile effettuare la creazione di un profilo e la registrazione degli account esistenti sui social network e instant messaging supportati.

### **Facebook**

Da questo menu è possibile connettersi velocemente a **Facebook™**, e divertirsi con le varie opzioni offerte da questa notissimo social network.

### **Twitter**

Da questo menu è possibile connettersi velocemente a **Twitter™**, e divertirsi con le opportunità offerte da questo notissimo servizio di microblogging

# <span id="page-35-0"></span>**Funzioni speciali NGM**

Funzioni speciali : NGM si prende cura della vostra privacy

### **Firewall Chiamate e SMS**

In questa sezione è possibile impostare e attivare separatamente per ciascuna SIM una Black List e una White List, sia per i messaggi che per le chiamate.

La **Black List** permette di selezionare un elenco di numeri di telefono (contatti) per i quali non si vuole essere raggiungibili (per le chiamate vocali e/o gli SMS).

Se la funzione è attivata, la persona in Black List che tenterà di chiamare sentirà il tono di "linea congestionata" (errore di rete) e sul telefono arriverà successivamente un SMS dell'operatore (se consentito dai servizi attivati) con la segnalazione del numero della persona che ha tentato la chiamata.

Gli SMS in arrivo da utenti in Black List verranno automaticamente trasferiti nella cartella della "posta indesiderata".

La **White List** permette di selezionare un elenco esclusivo di numeri di telefono (contatti) per i quali soltanto si vuole essere raggiungibili (sia tramite chiamata vocale che SMS). Se attivata questa funzione, chi non è in White List e tenterà la chiamata sentirà il tono di "linea congestionata" (errore di rete) ed il telefono riceverà successivamente un SMS dell'operatore (se consentito dai servizi attivati) con la segnalazione del numero della persona che ha tentato la chiamata.

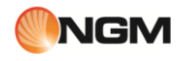

Gli SMS in arrivo da utenti non inclusi in White List verranno automaticamente trasferiti nella cartella della "posta indesiderata".

È inoltre possibile attivare, indipendentemente dalle White e Black List, il blocco in ingresso ai numeri non in rubrica o alle chiamate da numeri nascosti.

- Per creare Black/White list per le chiamate in arrivo: scegliere la SIM card su cui intervenire, poi "*Chiamate*" e aggiungere quindi alla Black List o alla White list i numeri desiderati.
- Per creare Black/White list per i messaggi in arrivo: scegliere la SIM card su cui intervenire, poi "*SMS*" e aggiungere quindi alla Black List o alla White list i numeri desiderati.
- Per attivare la Black/White list e Blocco numeri anonimi e non in rubrica: scegliere la SIM card su cui intervenire, e quindi:
	- **Chiamate > Impostazioni**: per attivare (On) o disattivare (Off) il firewall e per scegliere quale tipo di firewall attivare: **Black List**, **White List**, **Numeri non in rubrica**, **Numeri anonimi**, **Black List + anonimi**, **Black List + non in rubrica**. *Imposta orario* consente di personalizzare il periodo di attivazione del medesimo nell'ambito delle 24 ore; *Metodo di rifiuto* permette di scegliere la modalità per respingere le chiamate indesiderate.
	- o *SMS > Impostazioni* : per attivare (*On*) o disattivare (*Off*) il firewall e per scegliere quale tipo di firewall attivare: **Black List**, **White List**, **Numeri non in rubrica**, **Black List + non in rubrica**. *Imposta orario* consente di personalizzare il periodo di attivazione del medesimo nell'ambito delle 24 ore; *Nascondi avviso* permette di attivare/disattivare l'avviso (testo + suono) per i messaggi indesiderati spostati nella **Junkbox**.

### **Controllo telefono**

La funzione **Controllo telefono** è pensata per migliorare la sicurezza del telefono per l'utente. Si compone di due applicazioni (**Anti-smarrimento** e **Controllo remoto**) che consentono all'utente di gestire la sicurezza del telefono con modalità diverse e con differenti livelli di sicurezza.

### **Anti-smarrimento**

Questa funzione consente all'utente di ritrovare il proprio telefono in caso di furto o smarrimento. La funzione si basa sul collegamento tra SIM card e telefono, e permette a quest'ultimo di riconoscere quando viene inserita una differente SIM card e di allertare immediatamente via SMS fino a 5 numeri telefonici precedentemente impostati nel telefono.

Selezionare "*Anti-smarrimento*" e scegliere quindi "*On*" per attivare la funzione. A questo punto si rende necessario per l'utente inserire almeno un numero telefonico per la notifica via SMS. Dal menu **Controllo telefono**, selezionare l'opzione "*Numeri attendibili*" e inserire fino a 5 numeri telefonici per la ricezione del messaggio.

Una volta completate le suddette operazioni, ad ogni successiva accensione il telefono verificherà la presenza delle SIM cards collegate. Anche in caso di inversione delle SIM cards collegate o di rimozione di una di esse, il telefono si avvierà normalmente.

Nel caso venga rilevata una SIM card non collegata negli slots SIM1 o SIM2, il telefono richiederà l'inserimento della password (**1122** è quella di default, liberamente modificabile dall'utente). Se la password inserita è corretta, il telefono si avvierà normalmente, ma un popup ricorderà all'utente che una SIM card è cambiata e chiederà se si desidera abbinarla (in caso di risposta negativa verrà mantenuto il collegamento con la SIM card precedente). Se la password inserita è errata, il telefono si avvierà normalmente e metterà a disposizione del "nuovo utente" tutte le funzionalità, tranne il menu **Controllo telefono**. Nel frattempo, un SMS di notifica (contenente il numero telefonico di chi sta utilizzando il telefono) verrà inviato da ogni SIM card sostituita ai numeri telefonici precedentemente inseriti. Ad ogni inserimento errato della password, il telefono ripeterà l'invio di questi SMS di notifica (con ripetuti tentativi periodici dall'una o dall'altra SIM card, nel caso l'invio non abbia successo).

*Nota: se la funzione Blocco telefono è attivata, questa precede cronologicamente la funzione Anti-smarrimento. Cioè, in caso di smarrimento, se la password inserita per sbloccare il telefono è errata, il telefono semplicemente non si avvierà e la funzione Anti-smarrimento sarà quindi indisponibile.*

*Suggerimento: per ovviare al problema sopra descritto, è consigliabile disattivare il Blocco telefono e servirsi di una diversa funzione di sicurezza e protezione della privacy, come Firewall telefono.*

### **Controllo remoto**

Questa funzione consente all'utente di gestire alcune operazioni in remoto, da un altro telefono in grado di inviare SMS. Tramite questa funzione, l'utente, anche se sprovvisto del proprio telefono, può comunque inoltrare chiamate, spegnere il telefono a distanza e attivare la segreteria telefonica.

Selezionare "*Controllo remoto*" e scegliere quindi "*On*" per attivare la funzione. A questo punto si rende necessario per l'utente inserire almeno un numero telefonico. Dal menu **Controllo telefono**, selezionare l'opzione "*Numeri attendibili*" e inserire fino a 5 numeri telefonici.

Una volta completate le suddette operazioni, il telefono sarà pronto ad accettare comandi remoti da uno dei numeri telefonici autorizzati.

### 1) *Inoltro di chiamate*

Se l'utente desidera inoltrare tutte le chiamate in arrivo ad un altro numero, può inviare al METAL SOAP (con il controllo remoto attivato) un SMS contenente il testo seguente:

*\*#CALLFWD\*#numerodidestinazione*, dove il "numerodidestinazione" è il numero dove l'utente desidera ricevere le chiamate inoltrate.

Per esempio:

- se il numero telefonico del METAL SOAP con il controllo remoto attivato è +390000000000;
- se il numero telefonico per controllare il METAL SOAP in remoto è +391111111111 (*numero attendibile*);
- se il numero telefonico dove si desiderano inoltrare le chiamate è +392222222222.
- La successione delle operazioni sarà la seguente:

a) +391111111111 invia un SMS a +390000000000 con il seguente contenuto: \*#CALLFWD\*#2222222222. b) +390000000000 riceve un SMS da +391111111111 e automaticamente imposta l'inoltro della chiamata verso +392222222222.

c) tutte le chiamate in arrivo su +390000000000 verranno inoltrate a +392222222222.

*Nota: il contenuto testuale dello SMS non è "sensibile alle maiuscole", quindi può essere indifferentemente scritto con caratteri maiuscoli, minuscoli o con una combinazione dei due.*

### 2) *Spegnere il telefono a distanza* (e attivare la password all'accensione)

Se l'utente desidera spegnere il telefono a distanza, può inviare al METAL SOAP (con il controllo remoto attivato) un SMS contenente il testo seguente:

### *\*#SHUTDOWN\*#*

Per esempio:

- se il numero telefonico del METAL SOAP con il controllo remoto attivato è +390000000000;

- se il numero telefonico per controllare il METAL SOAP in remoto è +391111111111 (*numero attendibile*); la successione delle operazioni sarà la seguente:

a) +391111111111 invia un SMS a +390000000000 con il seguente contenuto: \*#SHUTDOWN\*#.

b) +390000000000 riceve un SMS da +391111111111 e automaticamente si spegne.

c) la password del telefono è automaticamente attivata, cosicché alla successiva accensione il telefono mostrerà il popup con la richiesta dell'inserimento della password. Una volta inserita

la password corretta, il telefono cesserà di richiedere l'inserimento della password all'accensione (eccettuato il caso in cui tale richiesta sia stata impostata dall'utente).

*Nota: il contenuto testuale dello SMS non è "sensibile alle maiuscole", quindi può essere indifferentemente scritto con caratteri maiuscoli, minuscoli o con una combinazione dei due.*

### 3) *Attivare la segreteria telefonica*

Se l'utente desidera registrare tutte le chiamate in arrivo nella segreteria telefonica, può inviare al METAL SOAP (con il controllo remoto attivato) un SMS contenente il testo seguente:

### *\*#ANSW\*#*

Per esempio:

- se il numero telefonico del METAL SOAP con il controllo remoto attivato è +390000000000;

- se il numero telefonico per controllare il METAL SOAP in remoto è +391111111111 (*numero attendibile*); la successione delle operazioni sarà la seguente:

d) +391111111111 invia un SMS a +390000000000 con il seguente contenuto: \*#ANSW\*#.

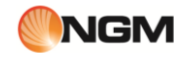

e) +390000000000 riceve un SMS da +391111111111 e automaticamente attiva la segreteria telefonica per entrambe le SIM cards.

f) tutte le chiamate in arrivo su +390000000000 verranno registrate nella segreteria telefonica.

*Nota: il contenuto testuale dello SMS non è "sensibile alle maiuscole", quindi può essere indifferentemente scritto con caratteri maiuscoli, minuscoli o con una combinazione dei due.*

### **Numeri attendibili**

In questo elenco possono essere aggiunti i numeri ritenuti attendibili (max. 5), che possono essere impiegati per la funzione di **Controllo remoto** descritta sopra.

### **Segreteria**

La funzione Segreteria permette di ricevere e registrare messaggi vocali, quando per una qualsiasi ragione vi troviate impossibilitati nel rispondere ad una chiamata. Le registrazioni salvate potranno essere riascoltate a partire dal submenu **Messaggi ricevuti**. Da **Impostazioni**, è possibile attivare/disattivare la funzione, scegliere dove archiviare i messaggi, stabilire il tempo dopo il quale far partire il vostro messaggio registrato, stabilire la durata dello stesso, usare un messaggio preimpostato o sceglierne uno da voi registrato, abilitare l'accesso remoto tramite telefono a codici DTMF.

Per ascoltare i messaggi da remoto è necessario abilitare sia la segreteria telefonica che l'Accesso remoto sotto il menu impostazioni della segreteria e munirsi di un telefono "remoto" abilitato ad inviare DTMF. Al momento in cui la segreteria risponde ed invita a lasciare un messaggio indicando la durata massima del messaggio, l'utente remoto dovrà digitare "**#**" e quindi attendere l'invito a digitare la password (1234 per default).

*Nota: l'accesso remoto supporta esclusivamente la funzione di ascolto.*

### **Thread SMS**

Questa sezione mostra il thread di messaggi (cioè la catena di risposte in una conversazione di messaggi) scambiati con un determinato contatto.

### **Invio posticipato di SMS**

Questa opzione consente di inviare un SMS in modo posticipato, programmando data e ora della spedizione. È inoltre possibile specificare i vari numeri dei destinatari, l'eventuale ripetizione periodica dell'invio, e scegliere quale SIM utilizzare.

### **Rumori di sottofondo**

Questa funzione permette di ricreare in maniera fittizia una situazione ambientale specifica durante una chiamata (es. "marciapiede", "aeroporto", "stazione" , "ristorante" e altre registrabili dall'utente). La riproduzione del sottofondo può essere regolata per quanto riguarda il livello del volume e la modalità (una sola volta, ripetizione continua, ripetizione a intervalli stabiliti dall'utente). Il telefono dispone di una collezione di 10 effetti ambientali preimpostati, ai quali l'utente può aggiungerne dei propri in formato .wav (campionato a 8 Hz, con risoluzione 16 bit). Questa opzione può essere selezionata di default oppure settata di volta in volta all'arrivo di una chiamata.

# <span id="page-38-0"></span>**Servizi**

Servizi

Le prime sezioni del menu **Servizi** sono dedicate ai servizi offerti dagli operatori (SIM1 e SIM2) scelti dall'utente, e di conseguenza sono suscettibili di variazioni nella quantità e nella tipologia delle opzioni offerte.

Le sezioni successive del menu sono dedicate al **WAP**, al web browser **Opera Mini** e alla **Gestione licenze**.

### **WAP (Internet)**

- **Pagina iniziale:** per stabilire la pagina web da cui si desidera iniziare la navigazione, una volta collegati.
- **Segnalibri:** per salvare il collegamento ad una pagina web desiderata (*Facebook* e *Twitter* preimpostati). Dal menu opzioni sono disponibili le seguenti operazioni:
- o **Vai a**: per collegarsi alla pagina selezionata.
- o **Visualizza**: per visualizzare titolo del segnalibro e URL corrispondente.
- o **Modifica**: per modificare nome e indirizzo del segnalibro selezionato.
- o **Elimina**: per eliminare il segnalibro selezionato.
- o **Elimina tutti**: per eliminare tutti i segnalibri.
- o **Aggiungi segnalibro**: per aggiungere un nuovo segnalibro.
- o **Imposta come pagina iniziale**: per impostare la pagina selezionata come pagina di inizio navigazione.
- o **Invia segnalibro**: per inviare il segnalibro via SMS , via MMS, via Bluetooth o via Email.
- o **Nuova cartella**: per creare una cartella separata di segnalibri.
- o **Copia in**: per copiare il segnalibro in una cartella specifica o su una memoria esterna.
- o **Sposta in:** per spostare il segnalibro in una cartella specifica o su una memoria esterna.
- o **Stato memoria**: per verificare lo spazio disponibile per il salvataggio di segnalibri.
- **Immettere indirizzo**: per inserire direttamente da tastiera l'indirizzo del sito web che si desidera visitare.
- **Indirizzo ultima pagina**: per visualizzare l'ultima pagina web visitata.
- **Pagine recenti:** per visualizzare le ultime 10 pagine web visitate.
- **Pagine archiviate:** per visualizzare le pagine web salvate.
- **Servizio messaggi:** il telefono può ricevere informazioni di servizio inviate dall'operatore. Ad esempio, l'informazione di servizio può consistere in un avviso con titoli di notizie correlate a un dato argomento o collegamenti a siti web.

### **Impostazioni :**

- o **Seleziona SIM**: SIM1, SIM2 oppure Chiedi sempre
- o **Profili**: per selezionare un account tra quelli dell'elenco predefinito o aggiungerne di nuovi. L'account selezionato può essere attivato oppure modificato per ciascuna delle due SIM. Per modificare un account o inserirne uno nuovo occorre impostare i seguenti campi:
	- **Nome profilo**: attribuire un nome.
	- **Pagina principale**: impostare la pagina iniziale per la navigazione Web.
	- **Account Dati**: impostare l'ID di rete desiderato.
	- **Tipo Connessione**: HTTP oppure WAP.
	- **Nome utente**: inserire il nome utente, se richiesto.
	- **Password**: inserire la password, se richiesta
- o **Opzioni browser**: per cancellare il contenuto della cache, i cookies e le informazioni di autenticazione.
- o **Preferenze**: per impostare un time-out, per attivare/disattivare la visualizzazione delle immagini, per abilitare/disabilitare la cache e i cookies.
- o **Sicurezza**: per consultare l'elenco dei certificati affidabili.
- o **Configurazione messaggi di servizio:** per attivare/disattivare la ricezione di messaggi push, per abilitare o meno il caricamento automatico di tali messaggi, per abilitare/disabilitare esclusivamente i messaggi provenienti da mittenti affidabili (White List), per costruire un elenco di mittenti affidabili.
- o **Ripristinare impostazioni browser**: per tornare alle impostazioni iniziali del browser.

### **Opera Mini**

**Opera Mini™** è un web browser, basato sulla piattaforma Java. Inserendo l'URL di un sito, è possibile accedere rapidamente a Internet. Prima di poterlo usare è necessaria la corretta impostazione di Java. Per ulteriori informazioni, fare riferimento al sito **http://www.opera.com**

### **Gestione licenze**

In questa sezione è possibile visualizzare e gestire tutte le licenze relative ai servizi di connessione.

# <span id="page-40-0"></span>**Funzione Privé**

# La privacy prima di tutto

Inserendo **\*0000#** (valore predefinito, modificabile) dallo schermo di stand-by si ha l'accesso ad un'area riservata del telefono, dove verrà visualizzata una lista contenente le seguenti opzioni: **Rubrica privé**, **Messaggi privé**, **Registro chiamate privé**, **Cambio codice privé**, **Blocca chiamate entranti**, e **Archivio passwords**. La funzione Privé è utile per salvare contatti, SMS, Elenco chiamate, etc., che preferite rimangano sconosciuti per altre persone.

La password per il privé può essere inserita soltanto dall'interfaccia di standby.

Tutto il registro chiamate, i numeri salvati in Rubrica, gli SMS, etc. prodotti dai contatti salvati nel privé, saranno archiviati nel privé stesso e non vi sarà traccia dei medesimi fuori di esso.

Le caratteristiche della rubrica, degli SMS, dei MMS, etc. all'interno del privé sono le stesse di quelli ordinari.

### **Rubrica Privé**

### **Contatti**

La rubrica del privé può contenere fino a 50 contatti.

### o **Ricerca**

Per visualizzare tutti i contatti della rubrica. Premere il tasto di sinistra per accedere al menu opzioni di un contatto e per disporre di operazioni quali Invia, Visualizza, Modifica, Cancella, Cancella tutto, Salva, etc. Salvare equivale a spostare il contatto nella rubrica fuori dal privé.

Premere il tasto di chiamata per effettuare una chiamata. Se il contatto ha un falso nome o un falso numero telefonico, lo schermo li visualizzerà e il registro chiamate potrà essere salvato nel privé.

### o **Aggiungi contatto**

In questa interfaccia è possibile aggiungere nome, numero, falso nome o falso numero. L'aggiunta può essere effettuata manualmente oppure recuperando il numero dalla Rubrica convenzionale.

*Nota: per le chiamate in uscita, le chiamate in arrivo o la ricezione di SMS, se il falso nome e il falso numero sono stati impostati, il falso nome verrà mostrato a schermo; altrimenti sarà mostrato "Contatto sconosciuto".* 

### **Impostazioni**

- o **Stato memoria**: per visualizzare lo spazio disponibile nella rubrica privé. Verrà visualizzato il totale dei contatti (100) e il numero di quelli effettivamente in uso.
- o **Elimina tutti**: per cancellare la rubrica privé.
- o **Modalità tono chiamata**: per attivare/disattivare il tono per le chiamate in arrivo dall'area privé.

### **Messaggi Privé**

### o **Scrivi messaggio**

Si può creare un nuovo SMS con un numero massimo di caratteri pari a 1140, e inviarlo tramite SIM1 o SIM2.

o **Ricevuti**

Da qui è possibile visualizzare gli SMS ricevuti.

- **Rispondi**: per rispondere con un messaggio testuale allo SMS ricevuto.
- **Modifica**: per modificare lo SMS selezionato e inviarlo successivamente.
- **Cancella**: per cancellare lo SMS selezionato.
- **Cancella tutto**: per cancellare dalla cartella Messaggi ricevuti tutti gli SMS non bloccati.

*Nota: Nell'area privé, per scegliere i contatti per l'invio degli SMS, si possono visualizzare solo i contatti della rubrica dell'area privé.* 

*Suggerimento: quando la cartella Messaggi ricevuti è piena, i nuovi messaggi sovrascriveranno automaticamente i messaggi meno recenti.* 

### o **Bozze**

Da qui è possibile visualizzare le bozze dei messaggi.

### o **In uscita**

Se per inviare un SMS è stato selezionato "**Salva e invia**", lo SMS sarà salvato nella cartella Messaggi in uscita del privé. Sono disponibili le operazioni **Modifica**, **Invia**, **Cancella**, **Cancella tutto**. Se decidete di salvare un messaggio per spedirlo in un momento successivo ("**Salva**"), esso verrà comunque archiviato in questa cartella.

### o **Inviati**

Da qui è possibile visualizzare gli SMS inviati.

### o **Modalità tono SMS Privé**

Per attivare/disattivare il tono di avviso in caso di ricezione di SMS da un contatto dell'area privé.

### **Registro chiamate Privé**

Qui vengono registrate le chiamate perse, le chiamate ricevute e le chiamate effettuate che abbiano relazione con i contatti della rubrica privé. Nell'elenco del registro, premere il tasto chiamata per effettuare una chiamata.

*Suggerimento: quando il telefono mostra il messaggio di avviso delle chiamate perse, premere "Leggi" per accedere direttamente all'elenco delle chiamate perse. È possibile visualizzare un falso nome o un falso numero.* 

### **Cambia codice Privé**

Per modificare la password di accesso all'area privé, digitare prima il codice predefinito, e quindi per due volte il nuovo codice. Per esempio, digitare innanzitutto **\*0000#** nell'interfaccia di stand-by per accedere alla vostra area privé; quindi passate alla funzione **Cambia codice privé**, digitate il vecchio codice "**0000**", e quindi il nuovo , per esempio "**1111**". Vi sarà richiesto di inserire nuovamente il nuovo codice per conferma, e quindi la modifica sarà accettata. Al vostro prossimo accesso all'area privé, dovrete digitare **\*1111#** nell'interfaccia di stand-by per entrare in quest'area riservata.

*Nota: non dimenticate la password del privé; in caso contrario, l'accesso al privé verrà impedito e non sarà possibile ripristinare alcun dato.*

### **Blocca chiamate Privé in arrivo**

Potete scegliere di impostare un blocco alle chiamate provenienti da contatti dell'area privé.

### **Archivio passwords**

Salvate in quest'area i vostri numeri di conto personali, passwords, codici Bancomat, etc. Sono disponibili 5 posizioni di archiviazione.

### <span id="page-41-0"></span>**Inserimento testo**

### Scrivere messaggi con il metodo preferito

Il telefono fornisce utili modalità multiple di inserimento, con il supporto di altre funzioni. Oltre alla modalità standard, il telefono mette a disposizione la modalità **XT9** (impostata per default nel telefono), un sistema avanzato per l'inserimento predittivo di testo: quando si scrivono messaggi SMS, tale modalità prevede la parola che si sta digitando, cambiandola ad ogni pressione dei tasti. Altre caratteristiche chiave della modalità **XT9** sono:

- Correzione scrittura: le parole errate vengono corrette mentre si scrive

- Correzione errori "Sloppy-Type": gli errori di digitazione vengono corretti mentre si scrive
- Completamento parole: la parola digitata viene automaticamente completata
- Predizione parola successiva: la predizione di intere frasi è costruita sulla storia dei messaggi scritti dall'utente
- Interpretazione di abbreviazioni
- Correzione automatica della punteggiatura

# $\mathbb{M}$  MGM  $\mathbb{M}$  MGM  $\mathbb{M}$   $\mathbb{M}$   $\mathbb{M$

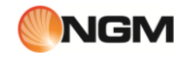

### **Inserimento semplice di caratteri**

È possibile scegliere tra le modalità "**XT9 abc**", "**XT9 ABC**", "**abc**" e "**123**" usando il tasto *#* in basso a destra, e inserire quindi le lettere desiderate con la tastiera. La sigla visualizzata in relazione alla modalità scelta può variare in base alla lingua selezionata per l'inserimento.

### **Inserimento numerico (123)**

Questa modalità è usata essenzialmente per inserire numeri telefonici, codici, etc. Scegliendo questa modalità,

potrete inserire le cifre nel punto dove il cursore sta lampeggiando.

### **Inserimento di simboli**

Usare il tasto *\** per accedere alla libreria dei simboli e inserire quelli desiderati nel punto dove il cursore sta lampeggiando.

# <span id="page-42-0"></span>**Usare dispositivi USB**

Avvertenze prima dell'uso

- Abbiate sempre cura di connettere e disconnettere i dispositivi USB in modo corretto.
- Non usate mai i comandi di Windows per formattare il disco del telefono; in caso contrario, esso potrebbe essere seriamente danneggiato.
- Ambiente operativo USB:
	- o Windows 2000 / Windows XP/ Windows Vista, Windows 7. In caso di problemi di connessione, utilizzare i drivers USB forniti a corredo del telefono.
	- o Per altri sistemi operativi, la connessione tra PC e telefono potrebbe non essere attuabile senza prima installare un driver USB.

### <span id="page-42-1"></span>**Manutenzione e Sicurezza**

### Manutenzione e sicurezza

Per un uso appropriato del telefono e per la prevenzione di eventuali danni, siete pregati di leggere attentamente e seguire le seguenti informazioni. Abbiate inoltre cura di conservare il presente manuale in un luogo facilmente accessibile dopo averlo letto.

### **Servizio post-vendita**

Per il servizio post-vendita siete gentilmente pregati di fare riferimento al Certificato di Garanzia fornito con la confezione di vendita.

# <span id="page-42-2"></span>**Caricabatteria e adattatore**

Sicurezza del caricabatterie e dell'adattatore

Caricabatterie e adattatore sono progettati esclusivamente per un uso al coperto e in luoghi asciutti.

# <span id="page-42-3"></span>**Informazioni sulla batteria**

Informazioni generali e consigli per l'uso della batteria

o Non smaltire le batterie tra i rifiuti domestici ordinari.

- o Non cercare di smontare la batteria o di metterla in corto circuito.
- o Mantenere puliti i contatti metallici della batteria.

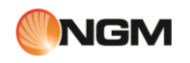

- o Ricaricare la batteria dopo lunghi periodi di inutilizzo per massimizzarne la durata.
- o La durata della batteria può variare in base ai modi d'impiego e alle condizioni ambientali.
- o La funzione di auto-protezione della batteria toglie l'alimentazione al telefono in caso di stato operativo anomalo. In questo caso, rimuovere la batteria dal telefono, reinserirla, e riaccendere il telefono.

# <span id="page-43-0"></span>**Avvertenze generali**

Avvertenze generali e consigli per l'uso del telefono

- o Usare una batteria danneggiata può provocare danni gravi.
- o Per evitare il rischio di smagnetizzazione, tenete sempre il telefono a distanza da oggetti magnetici come CD, carte di credito, etc.
- o Conversare per lunghi periodi di tempo può ridurre la qualità della chiamata a causa del calore generato durante l'uso.
- o Quando il telefono rimane inutilizzato per un lungo periodo, conservarlo in un luogo sicuro, con il cavo di alimentazione disconnesso.
- o Usare il telefono in prossimità di apparecchiature riceventi (TV o radio) può causare interferenze con il cellulare.
- o Assicuratevi che il telefono non entri in contatto con qualsiasi tipo di liquido; nel caso di una simile evenienza, rimuovere la batteria e contattare immediatamente il fornitore.
- o Non dipingere il telefono.
- o I dati salvati nel telefono potrebbero essere cancellati a causa di un uso improprio dello stesso, per un intervento di riparazione, o per una procedura di aggiornamento del software. Abbiate sempre cura di effettuare il backup dei vostri numeri telefonici o di altri dati (anche suonerie, SMS, messaggi vocali, immagini e video potrebbero essere cancellati.) Il produttore non assume alcuna responsabilità per le suddette perdite di dati.
- o Non accendere o spegnere il telefono quando l'apparecchio è in prossimità del vostro orecchio.

# <span id="page-43-1"></span>**Risoluzione dei problemi**

Risolvere da soli i problemi più comuni

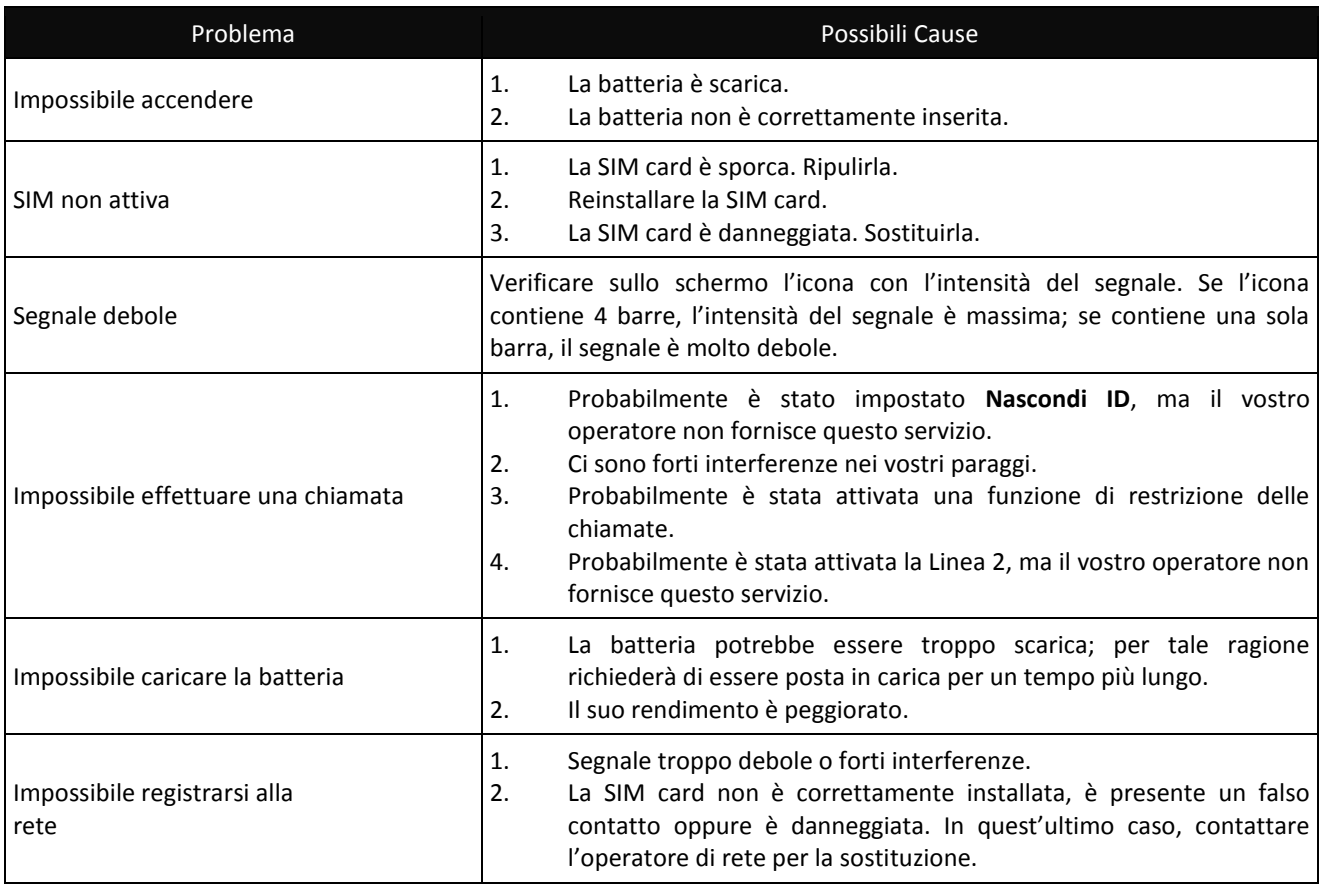

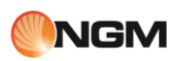

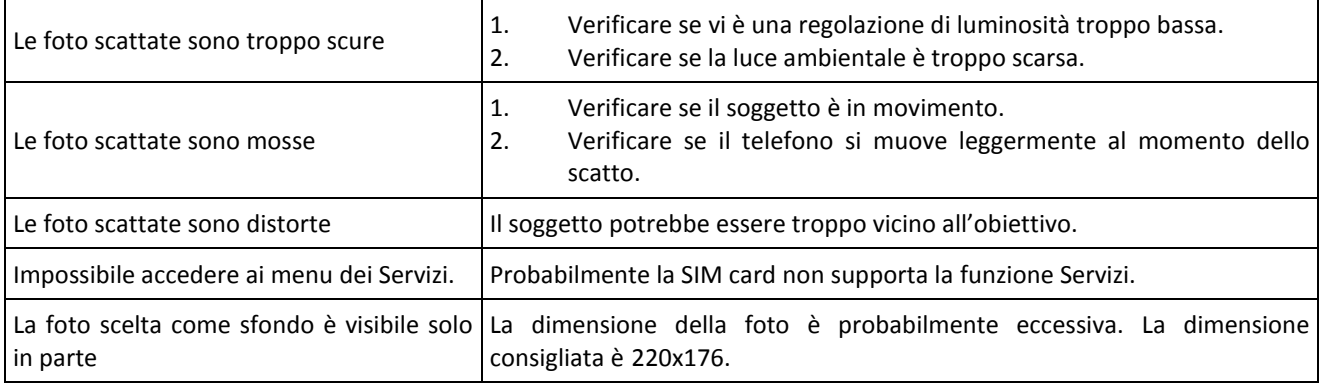

# <span id="page-44-0"></span>**Abbreviazioni**

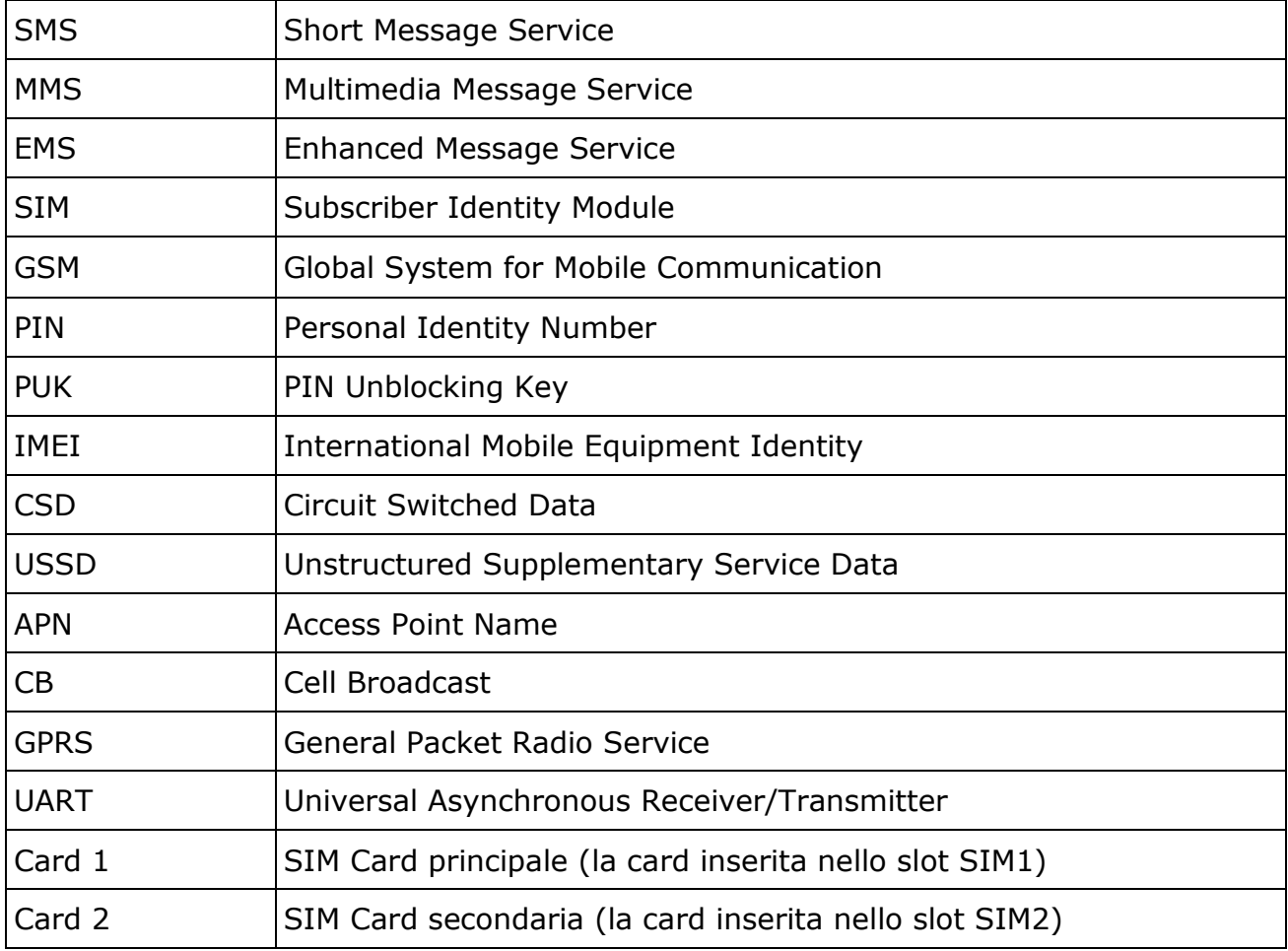

Ш

# <span id="page-45-0"></span>**Certificazioni**

### **Dichiarazione di conformità (R&TTE)**

Noi, NGM Italia

Dichiariamo sotto la nostra esclusiva responsabilità che il prodotto

### Cellulare GSM: **Metal Soap**

A cui si riferisce il presente documento, è conforme alle seguenti norme e/o ad altri documenti normativi.

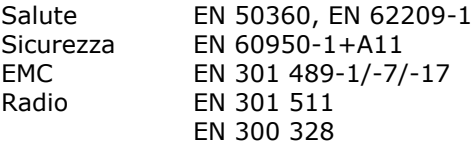

Si dichiara con il presente documento che tutte le serie di test radio essenziali sono state eseguite e che il summenzionato prodotto è conforme a tutti i requisiti essenziali della Direttiva 1999/5/EC. La procedura di dichiarazione di conformità a cui si fa riferimento nell'Articolo 10 e dettagliata nell'Appendice [IV] della Direttiva 1999/5/EC è stata seguita con l'apporto dei seguenti Enti notificati:

# **0700**

PHOENIX TESTLAB GmbH

Königswinkel 10, D-32825 Blomberg, Germany

Documentazione tecnica conservata presso **NGM Italia S.r.l.** Disponibile su richiesta.

(Rappresentante nell'UE)

 **NGM Italia S.r.l. Via L. Da Vinci, 7 – Ponticelli 56020 Santa Maria a Monte (PI)**

### **S.A.R. (Specific Absorption Rate)**

### *Informazioni sulla certificazione SAR (Specific Absorption Rate, tasso specifico di assorbimento)*

Il dispositivo è conforme agli standard dell'Unione Europea (UE) che limitano l'esposizione delle persone alle radiofrequenze emesse da dispositivi di telecomunicazione e radio. Questi standard impediscono la vendita di dispositivi mobili che accedono a un livello di esposizione massimo (denominato anche SAR) pari a 2,0 watt per chilogrammo di tessuto corporeo.

Durante il test, il livello SAR più elevato registrato è stato pari a 1,266 watt per chilogrammo. Durante l'uso normale, il livello SAR effettivo potrebbe risultare molto inferiore, poiché il dispositivo è stato progettato per emettere solo l'energia a radiofrequenza necessaria che server per trasmettere il segnale alla stazione base più vicina. Attraverso la gestione automatica della trasmissione a livelli di potenza inferiori laddove è possibile, il dispositivo riduce l'esposizione complessiva all'energia a radiofrequenza dei soggetti. La dichiarazione di conformità presente sul taglio in questione, dimostra la conformità di questo dispositivo alla direttiva R&TTE (European Radio &Terminal Telecommunications Equipment).

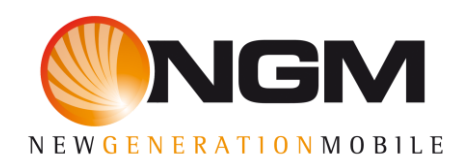

www.ngm-mobile.com